## **SIEMENS mobile**

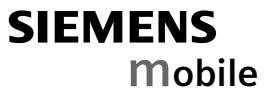

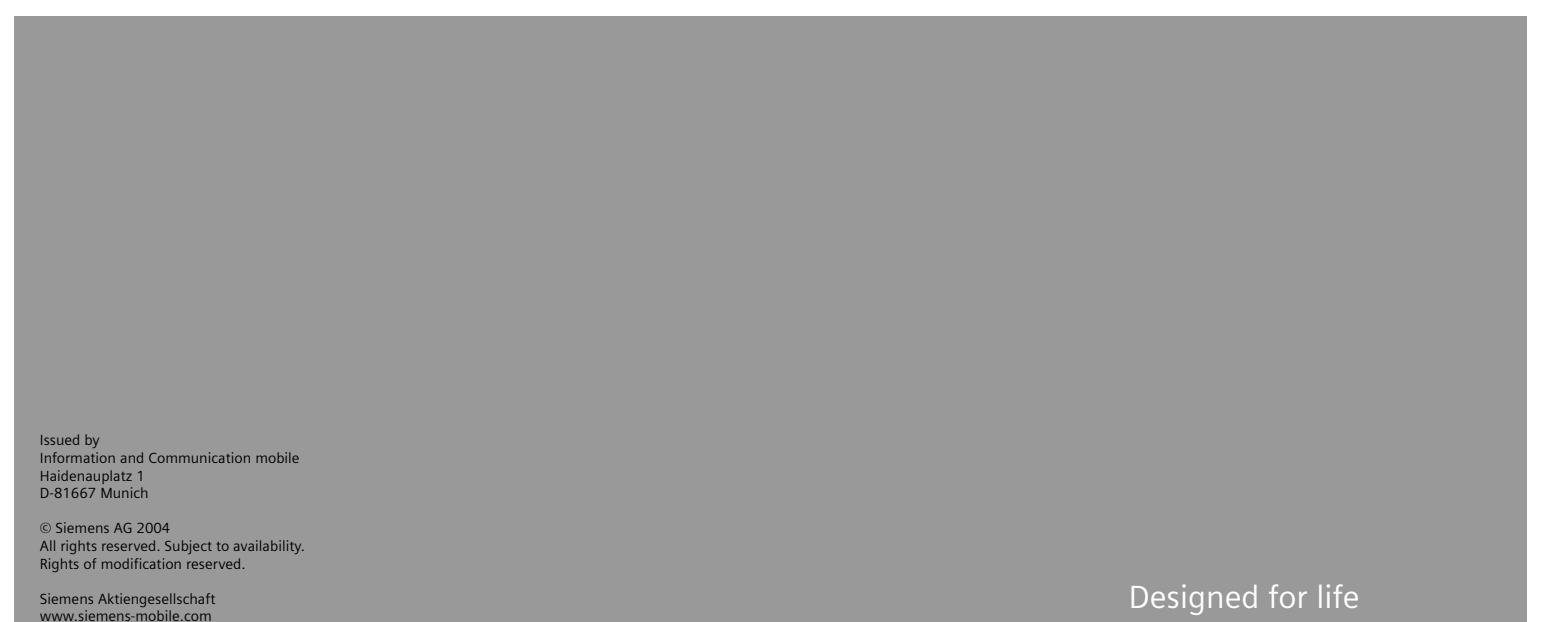

**CX70 CXT70 CXV70**

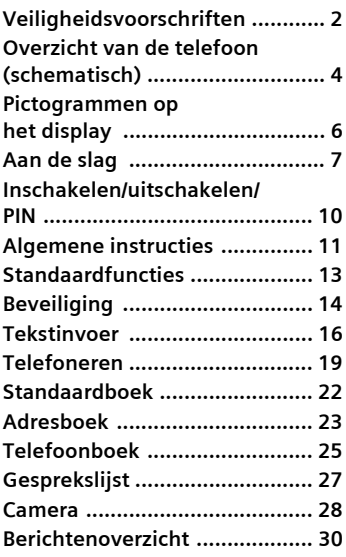

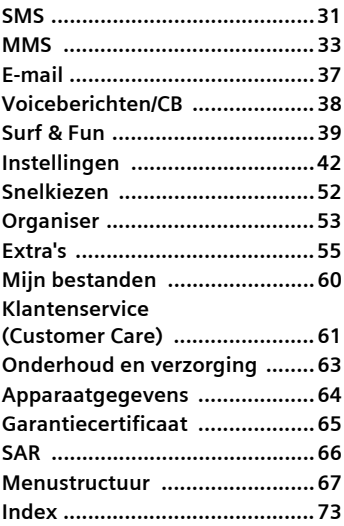

**Dit is een beknopte versie van de gebruiksaanwijzing. De volledige versie treft u aan op internet, op: www.siemens-mobile.com/cx70**

# <span id="page-2-0"></span>**Veiligheidsvoorschriften**

#### **Instructie voor ouders**

Lees vóór gebruik van de telefoon aandachtig de gebruikershandleiding en de veiligheidsvoorschriften door. Vertel uw kinderen over de inhoud ervan en de gevaren die het gebruik van de telefoon met zich meebrengt.

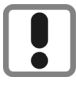

Let bij het gebruik van de telefoon op de wettelijke voorschriften en lokale beperkingen. Die kunnen bijv. van toepassing zijn in vliegtuigen, bij benzinestations, in ziekenhuizen of tijdens het autorijden.

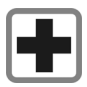

De werking van medische apparatuur zoals hoortoestellen of pacemakers kan worden gestoord. Houd ten minste een afstand van 20 cm tussen de telefoon en pacemaker aan. Houd het toestel tijdens een gesprek aan het oor dat het verste van de pacemaker is verwijderd. Neem voor meer informatie contact op met uw arts.

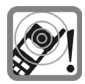

De beltonen [\(pag. 45\),](#page-45-0) de atten-tietonen [\(pag. 47\)](#page-47-0) en bij handsf-ree [\(pag. 20\)](#page-20-0) belien wordt het geluid via de luidspreker weergegeven. Houd de telefoon niet tegen het oor wanneer hij overgaat of wanneer u de handsfree functie heeft ingeschakeld. Hierdoor kan ernstige en blijvende gehoorbeschadiging ontstaan.

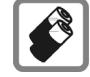

Gebruik uitsluitend originele Siemens-batterijen (100 % kwikvrij) en Siemens-opladers. Anders kan aanzienlijke materiële schade of gevaar voor de gezondheid niet worden uitgesloten. Er kan bijv. een batterij exploderen.

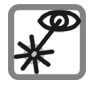

De geactiveerde infrarood interface [klasse 1 LED product (classificatie conform IEC 60825-1)] niet met optische vergrotingstoestellen bekijken.

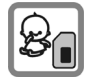

Kleine delen, zoals SIM-kaart, sluitingen, objectiefring en objectiefdeksel kunnen door kleine kinderen worden verwijderd en ingeslikt. Daarom moet de telefoon buiten bereik van kleine kinderen worden bewaard.

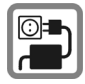

De op de netadapter aangegeven voedingsspanning (V) mag niet worden overschreden. Indien hiermee geen rekening wordt gehouden, kan de oplader worden beschadigd.

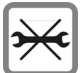

De telefoon mag niet worden geopend. Alleen voor het vervangen van de batterij (100 % kwikzilvervrij) of de SIM-kaart is dat toegestaan. Iedere andere wijziging aan het toestel is niet toegestaan en leidt tot het verlies van de garantie.

#### **Let op:**

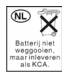

Lege batterijen en afgedankte telefoons overeenkomstig de wettelijke bepalingen voor de afvalverwerking behandelen.

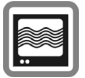

In de nabijheid van televisietoestellen, radio's, pc's enz. kan de telefoon storingen veroorzaken.

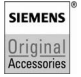

Gebruik uitsluitend originele Siemens-accessoires. Zo voorkomt u mogelijke materiële schade of schade aan de gezondheid en kunt u er zeker van zijn dat alle relevante bepalingen worden aangehouden.

Onjuist gebruik sluit elke garantie uit. Deze veiligheidsvoorschriften gelden ook voor originele Siemens-accessoires.

#### **Verbeterde gegevensoverdracht**

Een goede verbinding met het netwerk is vereist als u wilt dat uw telefoon snel gegevens kan overdragen. De gegevensoverdracht kan worden vertraagd door het type verbinding. Houd tijdens de gegevensoverdracht de telefoon 22 mm van uw lichaam vandaan in verband met de richtlijnen met betrekking tot de invloed van radiogolven.

# <span id="page-4-0"></span>**Overzicht van de telefoon (schematisch)**

#### <sup>1</sup> A **Verbindingstoets**

Weergeven/gemarkeerde telefoonnummer of naam kiezen, oproepen aannemen. In de stand-by-stand het laatstgekozen telefoonnummer tonen.

#### 2 B **Aan/uit/einde-toets**

- Indien uitgeschakeld: **Lang** indrukken om de telefoon in te schakelen.
- Tijdens een gesprek of binnen een toepassing: **Kort** indrukken om de functie te beëindigen.
- In menu's: **Kort** indrukken om een niveau terug te gaan. **Lang** indrukken om terug te keren naar de stand-by-stand.
- In de stand-by-stand: **Lang** indrukken om het toestel uit te schakelen.

#### 3 **Joystick**

Druk loodrecht op de joystick om een toepassing of functie te starten [\(pag. 12\).](#page-12-0)

#### **In de stand-by-stand:**

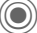

Hoofdmenu openen.

- Gebruikersprofiel openen.
- Adresboek/Telefoonboek openen.
- $\bullet\bullet$  Inbox openen.
	- Camera starten.

#### **In lijsten, berichten en menu's:**

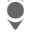

Omhoog/omlaag bladeren.

D Eén niveau terug.

#### **Tijdens het gesprek:**

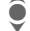

- Volume instellen
- Gespreksopties.

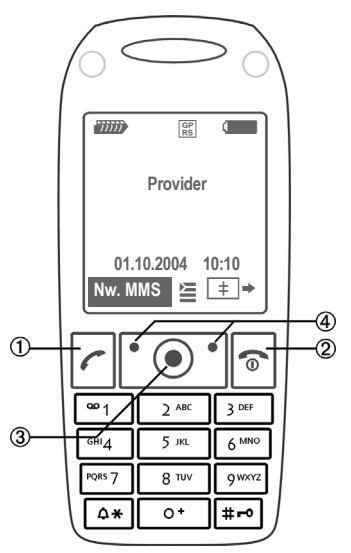

#### 4 **Displaytoetsen**

De huidige functies van deze toetsen worden in de onderste regel van het display als **§Tekst§** of als pictogram (bijvoor $beed \rightarrow$ ) weergegeven.

5 Eventuele extra toets voor Internet-verbinding, als deze vooraf niet anders is ingesteld.

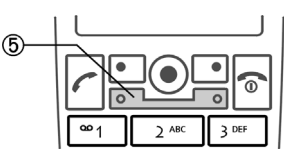

#### 1 **Geïntegreerde antenne**

Het gedeelte boven het batterijdeksel niet onnodig afdekken. Dit vermindert de ontvangstkwaliteit.

- 2 **LED-indicatie voor Dynamic Light** [\(pag. 44\)](#page-44-0)
- 3 **Luidspreker**
- 4 **Display**
- 5 **Infraroodpoort (IrDA)**
- 6 **Invoertoetsen**
- 7 \* **Beltoon**
	- **Lang** indrukken in de stand-by-stand: Alle signaaltonen in- of uitschakelen (behalve de wekker).
	- **Lang indrukken** bij een inkomende oproep:

Beltoon alleen voor deze oproep uitschakelen.

8 # **Toetsblokkering**

**Lang** indrukken in de stand-by-stand: Toetsblokkering in-/uitschakelen

9 **Aansluitpunt**

Voor lader, headset, flitser etc.

- : **Aansluiting voor externe antenne**
- **Cameraobjectief** 11

**Spiegel** (afhankelijk van telefoonversie) 12

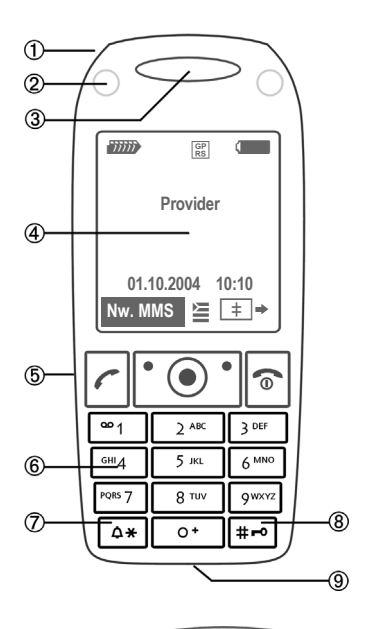

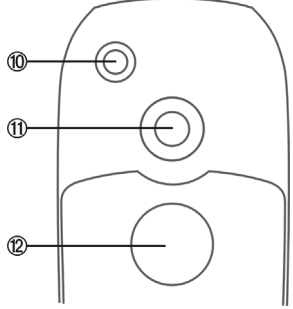

# <span id="page-6-1"></span><span id="page-6-0"></span>**Pictogrammen op het display**

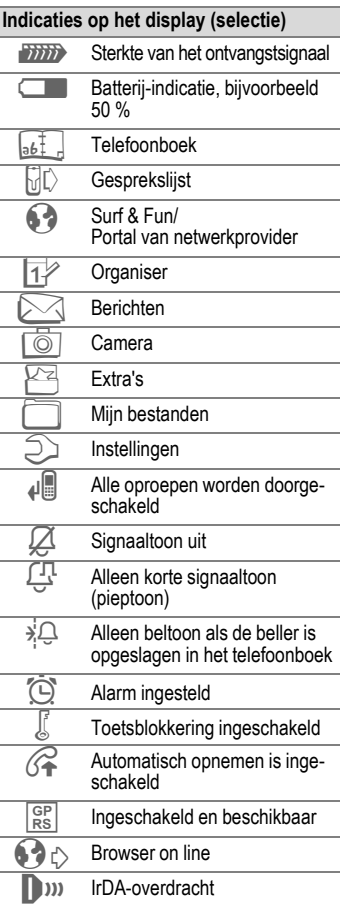

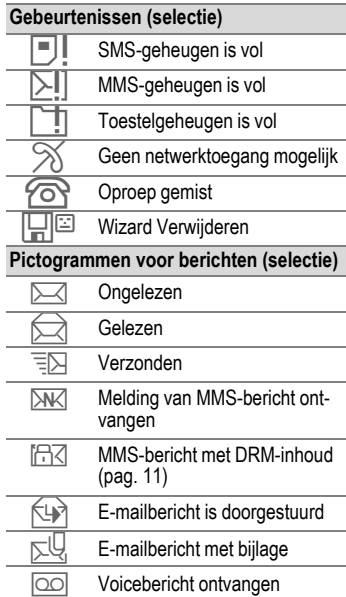

# <span id="page-7-0"></span>**Aan de slag**

## **SIM-kaart/batterij plaatsen**

Van uw provider krijgt u een SIM-kaart, waarop alle belangrijke gegevens van uw aansluiting zijn opgeslagen. Als de SIM-kaart in creditcardformaat is geleverd, dient u het kleinere kaartje eruit te halen en eventuele uitstekende randjes te verwijderen.

#### **Meer informatie**

Schakel de telefoon uit voordat u de batterij verwijdert!

Alleen SIM-kaarten van 3 volt worden ondersteund. Heeft u een oudere SIM-kaart, neem dan contact op met uw provider.

Druk op het geribbelde gedeelte  $\mathbb O$ en schuif het batterijdeksel vervolgens in de richting van de pijl 2.

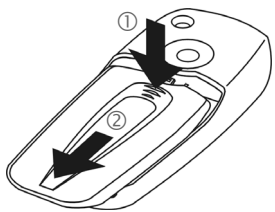

• Plaats de SIM-kaart met de contactzijden naar **onderen** plat voor de daarvoor bedoelde uitsparing. Schuif de SIM-kaart vervolgens voorzichtig naar binnen 3 (let op de juiste positie van het afgesneden hoekje).

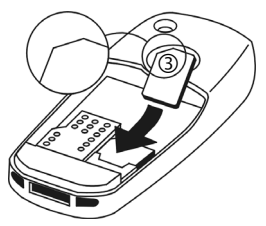

De batterij zijdelings aanbrengen  $\circledA$ en vervolgens naar beneden drukken  $\mathbb G$ , tot hij op zijn plaats valt.

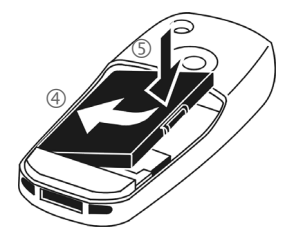

- Om de batterij te verwijderen drukt u de vergrendellip aan de zijkant van de batterij in en neemt u de batterij vervolgens uit het toestel.
- Plaats het deksel en schuif het naar voren  $\circledcirc$  totdat het op zijn plaats valt.

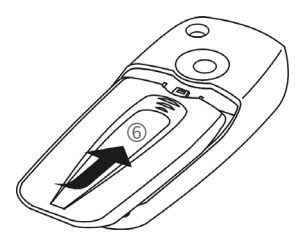

## **Batterij laden**

### **De batterij laden**

De batterij is standaard niet volledig geladen. Steek daarom het laadsnoer onder in de telefoon, steek de netadapter in het stopcontact en laad de batterij minstens gedurende **twee uur**.

Daarnaast kan de batterij ook via de USB-interface worden geladen (accessoires: Data Cable USB).

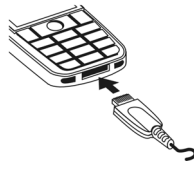

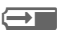

 $\leftarrow$  Indicatie tijdens het laden.

### **Laadtijd**

Een lege batterij is na maximaal 2 uur volledig geladen. Het laden dient te gebeuren bij een temperatuur tussen 5 °C en 45 °C. Zodra de temperatuur meer dan 5 °C hoger of lager is dan deze limiet, begint als waarschuwing de batterij-indicatie te knipperen. De op de netadapter aangegeven netspanning mag niet worden overschreden.

### **Bedrijfstijden**

De bedrijfstijden zijn afhankelijk van de omstandigheden waaronder het toestel wordt gebruikt. Extreme temperaturen verkorten de stand-by-tijd van de telefoon aanzienlijk. Leg de telefoon daarom nooit in direct zonlicht of op een verwarming.

Gesprekstijd: 100 tot 330 minuten stand-by-tijd: 60 tot 300 uur

### **De batterij-indicatie wordt niet weergegeven**

Als de batterij echt helemaal leeg is, verschijnt de batterij-indicatie pas zodra de lader een enige tijd is aangesloten. Het pictogram verschijnt na maximaal twee uren. De batterij is in dit geval na 3 tot 4 uur volledig geladen.

**Gebruik uitsluitend de meegeleverde netadapter!**

### **Batterij-indicatie**

Geeft tijdens het gebruik de batterijstatus aan (leeg-vol):

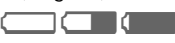

Wanneer de batterij bijna leeg is, klinkt een signaal. De batterij-indicatie wordt alleen na een volledige laad- of ontlaadsessie correct weergegeven. U dient de batterij daarom **niet onnodig te verwijderen** en het **laadproces** indien mogelijk **niet voortijdig te beëindigen.** 

#### **Meer informatie**

De netadapter wordt bij langdurig gebruik warm. Dit is normaal en ongevaarlijk.

Wanneer de batterij langer dan dertig seconden is verwijderd, moet de klok opnieuw worden ingesteld.

### **CLIPIt™ Covers vervangen**

Met CLIPIt™ Covers (accessoires) kunt u uw telefoon naar eigen smaak aanpassen.

Schakel de telefoon uit voordat u de toetsenmat of cover vervangt.

#### **Telefoon demonteren**

Verwijder het batterijdeksel (zie [pag. 7](#page-7-0)). Om de cover te verwijderen steekt u de lipjes van het batterijdeksel in de opening en opent u de vergrendeling door het deksel voorzich $t$ ig aan te drukken  $\mathbb D$  en te  $d$ raaien  $(2)$ 

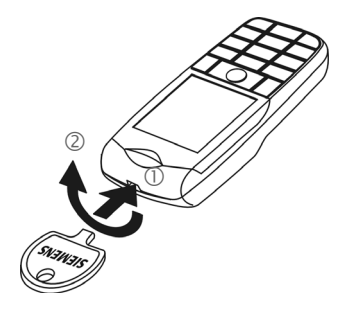

#### **Telefoon monteren**

Verwijder de oude toetsenmat en plaats de nieuwe toetsenmat  $\circled{3}$  in de cover. De toetsenmat moet naadloos aansluiten.

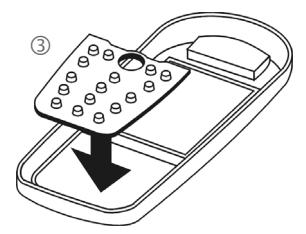

Plaats de telefoon onder in de cover 4 en druk het toestel voorzichtig aan, totdat het op zijn plaats vastklikt 5.

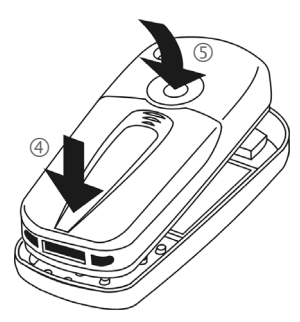

#### **CLIPit™ Covers**

Schakel de telefoon uit voordat u de toetsenmat of de cover vervangt.

Het nieuwe toetsenpaneel bevat een extra toets onder de joystick, waarmee u directe toegang heeft tot internetinformatie van de provider.

# <span id="page-10-0"></span>**Inschakelen/uitschakelen/PIN**

### **Telefoon in- of uitschakelen**

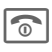

**B** Toets lang indrukken.

## **PIN-code invoeren**

U kunt de SIM-kaart beveiligen met een PIN-code van vier tot acht cijfers.

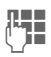

**J Julie** Voer met de cijfertoetsen<br>Julie – de PIN-code in Omervoor de PIN-code in. Om ervoor te zorgen dat niemand uw PIN-code kan lezen op het display, wordt in plaats van cijfers \*\*\*\* weergegeven. U kunt de PIN-code  $corri<sub>geren met</sub>$  $<sub>1</sub>$ .</sub>

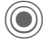

Druk op de joystick om de PIN-code te bevestigen. Het aanmelden bij het netwerk duurt enkele seconden.

#### **Meer informatie**

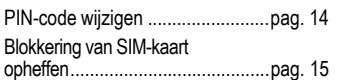

## **Alarmnummer (SOS)**

#### **Gebruik dit nummer uitsluitend in noodgevallen!**

Door op de linkerdisplaytoets **§SOS§** te drukken, kunt u ook **zonder** SIM-kaart of PIN-code een noodoproep via het netwerk opbouwen (niet in alle landen mogelijk).

### **Voor het eerst inschakelen**

### **Tijd/datum**

Stel bij het eerste gebruik van de telefoon één keer de klok correct in.

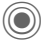

Indrukken, vervolgens **§Wijzigen§** kiezen.

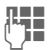

**JEERN** Eerst de datum (dag/<br>Union aand/jaar), dan de tijd (24 uur incl. seconden) invoeren.

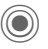

C Indrukken. De tijd en datum zijn nu bijgewerkt.

### **Tijdzones**

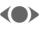

(e) Stel de tijdzone van uw huidige locatie in.

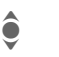

Selecteer de plaats in de gewenste tijdzone.

**§Opties§** Met **Tijdzone inst.** opslaan.

### **SIM-adressen kopiëren**

Als u de SIM-kaart voor het eerst plaatst, kunt u uw contacten kopiëren naar het adresboek. U mag dit **proces niet onderbreken**. Oproepen die **gedurende deze tijd** binnenkomen, kunt u **niet aannemen**. Volg de aanwijzingen op het display.

U kunt de gegevens van de SIM-kaart ook later kopiëren [\(pag. 26\)](#page-26-0).

# <span id="page-11-0"></span>**Algemene instructies**

## **Stand-by-stand**

De telefoon bevindt zich in de **standby-stand** en is **stand-by** als de naam van de provider op het display verschijnt.

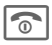

 $\boxed{\circ}$  Door de aan/uit/eindetoets **lang** in te drukken, keert u vanuit elke situatie terug naar de stand-bystand.

## **Ontvangstsignaal**

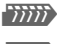

**Titili** Sterk ontvangstsignaal.

**Example 18 Even zwak signaal vermin**dert de spraakkwaliteit en kan leiden tot verbreking van de verbinding. Wijzig in dit geval uw locatie.

## <span id="page-11-1"></span>**Digital Rights Mgmt. (DRM)**

Uw toestel is voorzien van Digital Rights Management. Het gebruik van gedownloade afbeeldingen, geluiden of toepassingen kan door de aanbieder zijn beperkt. Denk bijvoorbeeld aan kopieerbeveiliging, een tijdslimiet en/of aantal keren dat het gedownloade object mag worden gebruikt.

## **Hoofdmenu**

Het hoofdmenu bestaat uit pictogrammen op het display:

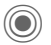

C Openen vanuit de standby-stand.

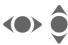

 $\leftrightarrow$   $\bullet$  Toepassingspictogrammen selecteren.

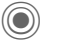

Een toepassing starten.

### **Hoofdmenuopties**

**§Opties§** Menu openen.

Afhankelijk van de huidige situatie zijn verschillende functies beschikbaar.

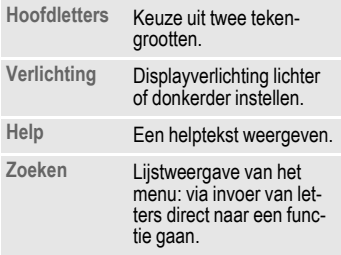

## **Gebruikshandleiding**

### **Navigatie in menu's**

In de gebruikshandleiding worden de stappen voor het gebruik van een functie **beknopt** weergegeven, bijvoorbeeld voor het openen van de lijst met gemiste oproepen:

 $\textcircled{\tiny{\textcircled{\tiny{F}}}}$   $\rightarrow$   $\textcircled{\tiny{F}}$   $\rightarrow$  Gemiste opr.

Dit behelst de volgende stappen:

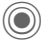

Hoofdmenu openen.

Selectie  $\overline{\mathbb{Q}}$ . dan de functie **Gemiste opr.**

**§Selectie§** Bevestiging.

#### **Snelkeuze van menuopties**

Alle menu's zijn genummerd, zodat u ze direct kunt kiezen door een nummer in te voeren. Dit doet u bijvoorbeeld als volgt wanneer u een nieuw SMS-bericht wilt opstellen (in de stand-by-stand):

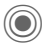

 $\textcircled{\footnotesize{}}$  Indrukken om het hoofdmenu weer te geven. Vervolgens

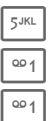

5 voor **Berichten**, dan

1 voor **Tekst schrijv.**, dan

1 voor **SMS** indrukken.

#### **Pictogrammen**

De volgende pictogrammen worden gebruikt om de bediening te verduidelijken:

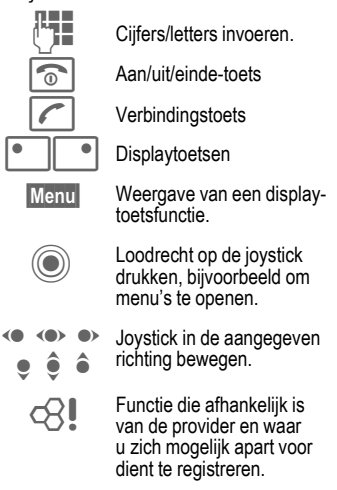

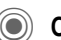

### <span id="page-12-0"></span>**Op de joystick drukken**

Het pictogram midden op de onderste regel van het display geeft de functie weer die wordt opgevraagd als op de joystick wordt gedrukt.

- $\Xi$  Menu weergeven
- î Foto's maken
- ï Zoom
- ð Bellen, oproep aannemen
- $\Omega$

# <span id="page-13-1"></span><span id="page-13-0"></span>**Standaardfuncties**

## **Optiemenu's**

**§Opties§** Menu openen.

Samenvatting van functies die herhaaldelijk voorkomen in optiemenu's.

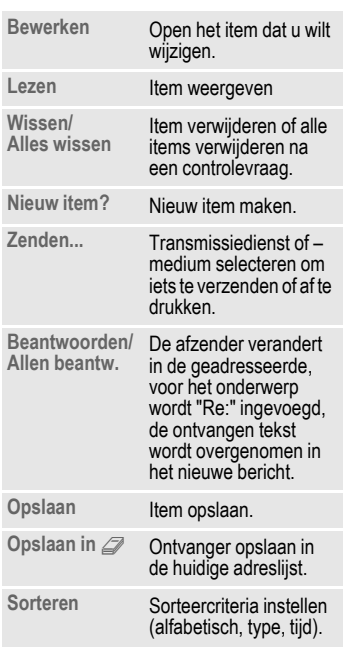

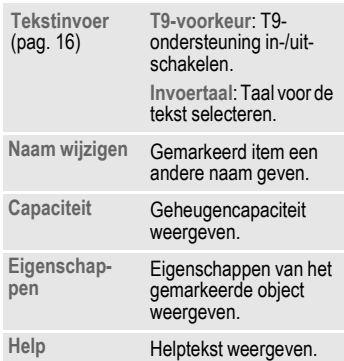

### **Markeermodus**

Een of meer items markeren om er een functie op toe te passen.

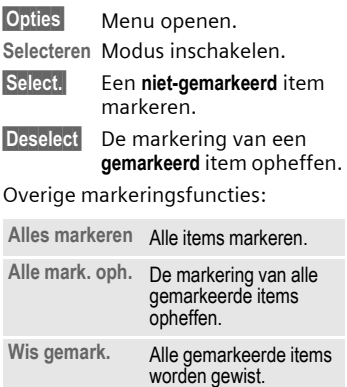

# <span id="page-14-0"></span>**Beveiliging**

De telefoon en SIM-kaart worden door verschillende geheime codes beveiligd tegen misbruik.

**Bewaar deze codes op een veilige en vaste plaats waar u ze altijd kunt terugvinden.**

## **Codes**

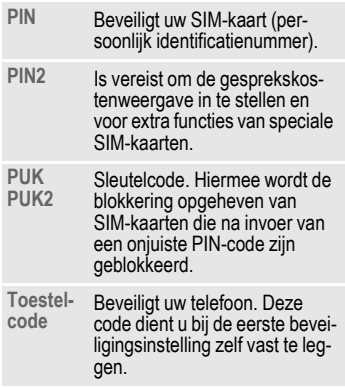

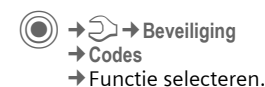

### <span id="page-14-2"></span>**PIN-gebruik**

Direct na het inschakelen vraagt het toestel meestal om de PIN-code. U kunt deze controle uitschakelen, maar riskeert dan wel dat ook onbevoegden het toestel kunnen gebruiken. Bij sommige providers kunt u deze beveiliging niet uitschakelen.

**§Selectie§** Indrukken.  $\mathbb{F}$  PIN-code invoeren. Invoer bevestigen. **§Wijzigen§** Indrukken. Bevestigen.

### <span id="page-14-1"></span>**PIN wijzigen**

U kunt de PIN-code wijzigen in een getal (van 4 tot 8 cijfers) dat u beter kunt onthouden.

**Huidige** PIN-code invoeren.

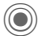

Indrukken.

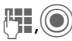

<sup>J</sup>,C **Nieuwe** PIN-code invoeren.

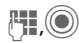

Nieuwe PIN-code herhalen.

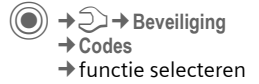

### **PIN2 wijzigen**

(Wordt alleen weergegeven als PIN2 beschikbaar is). Volg dezelfde procedure als bij **PIN wijzigen**.

### **Tel.code wijz.**

(Toestelcode wijzigen)

De toestelcode (een getal van 4 tot 8 cijfers) legt u zelf vast zodra u voor de eerste keer een door de toestelcode beveiligde functie opent (bijvoorbeeld **Directe oproep**, [pag. 49\)](#page-49-0). Deze code geldt dan voortaan voor alle beveiligde functies.

Wanneer driemaal achter elkaar een onjuiste toestelcode wordt ingevoerd, wordt de toegang tot de toestelcode en tot alle functies die hier gebruik van maken geblokkeerd. Neem dan contact op met de klantenservice van Siemens [\(pag. 61\)](#page-61-1).

Aan het deblokkeren van de toestelcode zijn kosten verbonden.

### <span id="page-15-0"></span>**Blokkering van de SIM-kaart opheffen**

Als driemaal achter elkaar een onjuiste PIN-code is ingevoerd, wordt de SIM-kaart geblokkeerd. Voer dan volgens de instructies de PUK (MASTER PIN) in die bij uw SIM-kaart hoort en door uw provider is verstrekt. Neem contact op met uw provider als u de PUK (MASTER PIN) kwijt bent.

## **Inschakelbeveiliging**

Ook als de PIN-beveiliging is uitgeschakeld [\(pag. 14\)](#page-14-2), wordt bij het inschakelen van het toestel een bevestiging vereist.

Dit voorkomt dat u het toestel per ongeluk inschakelt, bijvoorbeeld wanneer u de telefoon in uw zak draagt of als u zich in een vliegtuig bevindt.

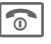

**a** Lang indrukken.

C Indrukken. De telefoon wordt ingeschakeld.

**§Annulern§** Indrukken of niets doen. De inschakelprocedure wordt afgebroken.

### **Verbinding met Windows®-PC's**

U kunt met uw telefoon met IrDA of [met een datakabel \(accessoires\) ver](http://www.siemens-mobile.com/cx70)binding maken met een Windows®- PC. Met het Windows®-PC-programma MPM (Mobile Phone Manager) kunt u gegevens op uw Windows®-PC opslaan en bijvoorbeeld het adresboek op Outlook®, Lotus Notes™ en andere telefoons van Siemens (ook Gigaset) afstemmen. De Mobile Phone Manager kunt u ook via internet downloaden [op](http://www.siemens-mobile.com/cx70) **www.siemens-mobile.com/cx70**

# <span id="page-16-1"></span><span id="page-16-0"></span>**Tekstinvoer**

## **Tekstinvoer zonder T9**

Meerdere keren op de cijfertoetsen drukken tot het gewenste teken verschijnt. Voorbeeld:

<sub>2ABC</sub> Eenmaal **kort** indrukken voor de letter **a**, tweemaal voor de **b** enz. Door de toets **lang** in te drukken voert u het betreffende cijfer in.

] **Kort** indrukken om het teken vóór de cursor te wissen, **lang** indrukken om het hele woord te wissen.

(C) Cursor verplaatsen (vooruit/terug).

# **Kort indrukken:** Schakelen tussen **abc**, **Abc**, **T9abc**, **T9Abc**, **T9ABC**, **123**.

> **Lang indrukken:** Alle invoervarianten worden weergegeven.

 $\sqrt{a*}$  **Kort indrukken:** speciale tekens worden weergegeven.

#### **Lang indrukken:**

invoermenu openen.

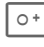

#### 0 **Een of meerdere keren indrukken**:

**. , ? ! ' " 0 + - ( ) @ / : \_**

**Lang indrukken: 0** invoeren.

1 Spaties invoeren. **Twee keer** indrukken = regel afbreken.

### **Speciale tekens**

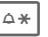

 $\Delta *$  Kort indrukken.

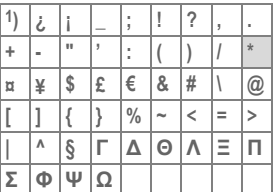

1) Regel afbreken

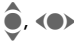

 $\hat{\bullet}$ .  $\langle \bullet \rangle$  Teken selecteren.

**§Selectie§** Indrukken.

#### <span id="page-16-2"></span>**Tekstinvoermenu**

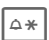

 $\sqrt{\Delta x}$  **Lang** indrukken:

**Tekstformaat** (alleen SMS), **Invoertaal**, **Selecteren**, **Kopiëren**/**Invoegen**

## **Tekstinvoer met T9**

"T9" stelt uit afzonderlijke tekens die met de toetsen worden ingevoerd het juiste woord samen.

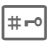

# T9 in-/uitschakelen

#### **Invoertaal selecteren**

**§Opties§** Tekstmenu openen.

**Tekstinvoer**, vervolgens **Invoertaal** selecteren.

**§Selectie§** Bevestigen.

### **Schrijven met T9**

#### **U kunt een woord het beste volledig invoeren zonder op het display te letten.**

U hoeft nog slechts **één keer** op de toets met de gewenste letter te drukken.

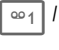

 $\overline{\bullet}$  1 |  $\bullet$  Het woord eindigt als u een spatie invoert of de cursor naar rechts verplaatst.

Voer geen speciale tekens in, zoals het teken ë, maar normale tekens, zoals de letter e; T9 doet de rest.

### **T9-woordsuggesties**

Als het woordenboek verschillende mogelijkheden biedt, verschijnt het meest aannemelijke woord.

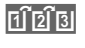

 $\left| \widehat{H} \widehat{B} \widehat{B} \right|$  Indrukken. Als ook dit niet het woord is dat u zoekt, dient u opnieuw

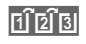

 $\left| \widehat{f} \right| \widehat{f}$  in te drukken totdat het juiste woord weergegeven wordt.

Een nieuw woord toevoegen aan het woordenboek:

**§Leren§** Selecteren en het woord zonder T9 invoeren. Vervolgens **§Opslaan§** kiezen.

### **Woord corrigeren**

**Met** T9 ingevoerd:

- 
- (a) Per woord naar links/ rechts gaan tot het gewenste woord **§gemarkeerd§** is.
- $\mathsf{r}\mathsf{l}\tilde{\mathsf{r}}$ n $\mathsf{l}\tilde{\mathsf{r}}$ 
	- Opnieuw bladeren binnen de woordsuggesties van T9.
- ] Het teken links van de cursor wordt gewist **en** er wordt mogelijk een nieuw woord weergegeven.

#### **Meer informatie**

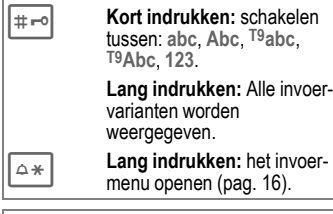

T9®tekstinvoer is gepatenteerd bij o.a.: U.S. Pat. Nos. 5,818,437, 5,953,541, 5,187,480, 5,945,928 and 6,011,554; Canadian Pat. No. 1,331,057; United Kingdom Pat. No. 2238414B; Hong Kong Standard Pat. No. HK0940329; Republic of Singapore Pat. No. 51383; Euro.Pat. No. 0 842 463 (96927260.8) DE/DK, FI, FR, IT, NL, PT, ES, SE, GB; en wereldwijd zijn nog meer patenten aangevraagd.

## **Tekstmodulen**

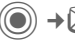

**•**  $\rightarrow$   $\rightarrow$  Tekstmodulen

Er kunnen tekstmodulen in de telefoon worden opgeslagen, waarmee u uw berichten kunt aanvullen (SMS, MMS, e-mail).

# <span id="page-19-0"></span>**Telefoneren**

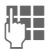

¶ Telefoonnummer invoe-<br>└└─────ren (altijd met netnummer/landnummer).

> **Kort** indrukken om het laatste teken te verwijderen, **lang** indrukken om het hele telefoonnummer te verwijderen.

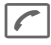

Het telefoonnummer kiezen.

### **Gesprek beëindigen**

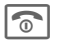

**Collective** Eindetoets **kort** indrukken.

### **Volume instellen**

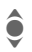

**A** Op boven- of onderkant drukken om het volume te regelen.

## **Nummerherhaling**

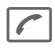

A **Twee keer** indrukken. Het **laatst** gekozen telefoonnummer opnieuw kiezen.

De nummerherhalingslijst openen:

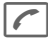

**Fen keer** indrukken.

◆ Een telefoonnummer<br>● Selecteren en om dit nummer te kiezen ...

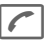

... indrukken

### **Automatische nummerherhaling**

**§AutoHerh§** Het telefoonnummer wordt tien keer met toenemende intervallen gekozen.

### **Herinnering**

**§Prompt§** Na 15 minuten herinnert een signaaltoon u eraan dat u het weergegeven telefoonnummer opnieuw dient te bellen.

## **Oproep aannemen**

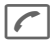

A Indrukken.

## **Oproep weigeren**

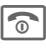

**R** Kort indrukken.

#### **Meer informatie**

Om gehoorschade te voorkomen, adviseren wij eerst de oproep aan te nemen vóórdat u de telefoon bij het oor houdt.

 $\overline{+}$  Telefoonnummer opslaan in het telefoonboek/adresboek.

<span id="page-20-0"></span>**§Handsfr.§** Weergave via de luidspreker (handsfree telefoneren). Schakel "handsfree" altijd uit voordat u de telefoon bij uw oor houdt. Zo voorkomt u schade aan het gehoor.

<span id="page-20-1"></span> $\sqrt{\Delta x}$  **Lang** indrukken om de microfoon uit te schakelen.

#### **Landnummers**

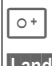

 $\overline{\circ}$  **Lang** indrukken tot het teken "+" verschijnt.

**Land** Land selecteren.

## **Gespreksopties**

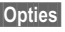

**§Opties§** Er worden functies aangeboden, die alleen **tijdens** het gesprek mogelijk zijn.

### **Wisselen tussen twee gesprekken** <sup>b</sup>

#### **Een tweede verbinding tot stand brengen**

**§Opties§** Menu openen.

**In wacht** Huidige gesprek in de wachtstand zetten en vervolgens het nieuwe telefoonnummer kiezen.

**§Opties§** Menu openen.

**Wisselen** Tussen gesprekken schakelen.

### **Oproep tijdens een gesprek**

U hoort een wisselgesprektoon en kunt nu:

- **De nieuwe oproep eveneens aannemen (zonder het eerste gesprek te beëindigen).**
- **§Wisselen§** De oproep aannemen en het huidige gesprek in de wacht zetten.

#### • **Nieuwe oproep weigeren**

- **§Afwijzen§** Weigeren of met **§Omleidng§** doorschakelen naar bijvoorbeeld de voicemail.
- **Huidige gesprek beëindigen, nieuwe oproep aannemen**

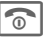

**The Gesprek beëindigen** 

De nieuwe oproep aannemen.

### **Gesprek(ken) beëindigen**

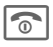

 $\boxed{\odot}$  Eindetoets indrukken.

**§Ja§** Gesprek in de wachtstand overnemen.

**§Nee§** Alle gesprekken beëindigen.

## **Conferentie** <sup>b</sup>

U belt achtereenvolgens vijf deelnemers aan de conferentie. Wanneer u een verbinding tot stand heeft gebracht:

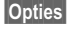

**§Opties§** Menu openen en **In wacht** selecteren. De huidige verbinding wordt in de wachtstand gezet.

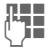

**Hendrik** Kies nu een nieuw tele-<br>(The Foonnummer. Zodra de nieuwe verbinding tot stand is gebracht ...

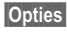

**§Opties§** ... Menu openen en **Conferentie** selecteren. Herhalen totdat alle deelnemers verbinding hebben.

#### **Beëindigen**

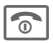

**Constant de eindetoets wor-**<br>den **alle** gesprekken van de conferentie beëindigd.

## **Stuurcodes (DTMF)**

Stuurcodes (cijfers) voert u in om bijvoorbeeld een antwoordapparaat op afstand te bedienen.

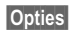

**§Opties§** Menu openen en **DTMF zenden** selecteren.

# <span id="page-22-0"></span>**Standaardboek**

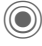

 $\rightarrow$ <sub>96</sub> $\rightarrow$ Standaardboek ¢Functie selecteren.

## **Itemweergave**

De items uit het standaardboek (adresboek of telefoonboek) worden weergegeven.

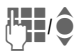

**JUI / Selecteer een naam door<br>UI / Selecteer een naam door** ren en/of te bladeren.

## **Nieuw item?**

Een nieuwe item invoeren.

**Adresboek** [\(zie ook pag. 23\)](#page-23-1)

**Telefoonboek** [\(zie ook pag. 25\)](#page-25-1)

## **Standaardboek**

U kunt de lijst instellen die u bij voorkeur wilt gebruiken.

U opent het gekozen standaardboek in de stand-by-stand met de joystick.

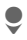

Telefoonboek of adresboek openen.

### **Adresboek**

In het adresboek kan voor elke item veel gegevens worden geregistreerd en extra functies (bijvoorbeeld afbeeldingen, verjaardagen, chat) worden gebruikt.

### **Telefoonboek**

Het telefoonboek bevindt zich op de SIM-kaart. U kunt slechts één telefoonnummer per item invoeren. Het telefoonboek op de SIM-kaart kan eenvoudig naar een andere telefoon worden gekopieerd.

## **Visitekaartje**

Maak uw eigen visitekaartje en verzendt dit naar een andere mobiele telefoon. Als er nog geen visitekaartje is gemaakt, wordt direct gevraagd of u dit wilt invoeren.

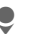

Ga van veld naar veld en vul ze een voor een in.

**§Opslaan§** Indrukken.

#### **Meer informatie**

De inhoud van het visitekaartje voldoet aan de internationale norm (vCard).

- - **Telefoonnummers uit het** adresboek/telefoonboek kopiëren.

## **Groepen**

Zie [pag. 24.](#page-24-0)

## **<Infonummers>**

Zie [pag. 26.](#page-26-1)

# <span id="page-23-1"></span><span id="page-23-0"></span>**Adresboek**

In het adresboek kunnen maximaal 1000 items met meerdere telefoonen faxnummers en andere adresgegevens worden opgeslagen. Deze items worden apart van het telefoonboek in het toestelgeheugen beheerd.

## **Nieuw item?**

Het adresboek is als standaardboek ingesteld:

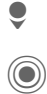

**O** Open het adresboek (in de stand-by-stand) C Aanduiding van de<br>invoervelden. invoervelden.

Selecteer de gewenste<br>
invoervelden invoervelden.

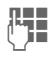

 $T_{\rm H}$  Vul de invoervelden in.

Er moet in ieder geval een naam worden ingevoerd. Voer een telefoonnummer altijd in met het netnummer.

#### **Speciale invoervelden:**

- **Groep:** Toewijzing aan een groep [\(pag. 24\)](#page-24-1).
- **Adres:** Uitbreiden voor het invoeren van het volledige adres: **Straat:**, **Postcode:**, **Plaats:**, **Land:**

#### **Comm.service**

Gegevens, wanneer het item als contact bij het chatten [\(pag. 30\)](#page-30-1) of als Walky Talky [\(pag. 55\)](#page-55-1)  wordt gebruikt:

**Nickname:**, **Walky Talky ID:**, **Type Walky Talky:**, **Gebruikers-ID WV:**, **ICQ-nummer:**, **AIM-naam:**

**Verjaardag:**

Na inschakeling wordt de geboortedatum ingevoerd.

**Herinnering**: De telefoon herinnert u één dag vóór de verjaardag aan de verjaardag.

**Afbeelding:**

Wijs een afbeelding toe aan een item. Deze wordt dan weergegeven wanneer u door het bijbehorende telefoonnummer wordt gebeld.

**Alle velden**/**Kleinere velden** Weergave van het aantal invoervelden.

**§Opslaan§** De item opslaan.

#### **Overige informatie**

**日 Tijdelijk naar het telefoonboek** schakelen.

## **Item weergeven/zoeken**

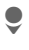

Open het adresboek (in de stand-by-stand).

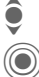

**O** Zoek het gewenste item.<br>( **I** Weergeven.

Weergeven.

### **Weergaveopties**

**§Opties§** Weergave van functies voor het geselecteerde invoerveld.

## **Item wijzigen**

Open het adresboek (in de stand-by-stand).

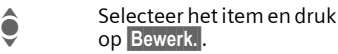

**A** Selecteer het invoerveld en open **§Bewerk.§**.

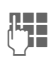

J Breng wijzigingen aan en kies vervolgens **§Opslaan§**.

## **Telefoonnummer uit item bellen**

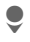

Open het adresboek (in de stand-by-stand).

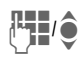

**HHI/O** Selecteer een naam door<br>de beginletter in te voeren en/of te bladeren.

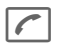

A Het nummer uit het item wordt gekozen.

Als in een adresboek-item verschillende telefoonnummers zijn opgeslagen, dan kunt u uit deze nummers kiezen.

# **Adresboekopties**

Afhankelijk van de situatie zijn verschillende functies beschikbaar.

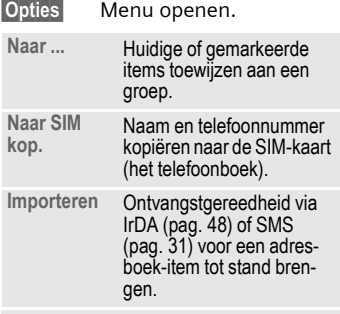

(Voor standaardfuncties zie [pag. 13.](#page-13-1))

## <span id="page-24-1"></span><span id="page-24-0"></span>**Groepen**

In de telefoon zijn vooraf 9 groepen ingevoerd, waarin u uw adresboekitem overzichtelijk kunt indelen. U kunt zeven groepen een andere naam geven.

Open het adresboek (in de stand-by-stand).

**<Groepen>**

Selecteren (achter de groepsnaam staat het aantal items).

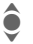

Groep selecteren.

### **Beltoon voor groep**

Zie [pag. 45.](#page-45-0)

# <span id="page-25-1"></span><span id="page-25-0"></span>**Telefoonboek**

De items in het telefoonboek (op de SIM-kaart) worden apart beheerd van die in het adresboek.

## **Nieuw item?**

Het telefoonboek is als standaardboek ingesteld:

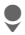

Open het telefoonboek (in de stand-by-stand).

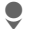

H **<Nieuw item>** selecteren.

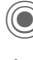

C De invoervelden weergeven.

> Invoervelden selecteren en invullen.

#### **Telefoonnummer:**

Voer een telefoonnummer altijd in met het netnummer. Een item zonder telefoonnummer wordt niet opgeslagen.

#### **Naam:**

Voor- en/of achternaam invoeren.

#### **Groep:**

Voorinstelling **Geen groep** Belangrijke telefoonnummers kunnen in een groep (**VIP**) worden samengevat. Deze is onafhankelijk van de groepen in het adresboek.

#### **Locatie:**

Standaardinstelling **SIM** Op speciale SIM-kaarten kunnen telefoonnummers in een beveiligd gebied (**SIM beveiligd**) worden opgeslagen (PIN2 vereist).

#### **Itemnummer:**

Wordt automatisch toegewezen aan elke item. Aan de hand van het vermeldingsnummer kan het telefoonnummer worden gekozen.

**§Opslaan§** Indrukken om een nieuwe item op te slaan.

#### **Meer informatie**

 $f \equiv \bigcap_{i=1}^n f$  Tijdelijk naar het adresboek schakelen.

**§Land§** Landnummer [\(pag. 20\)](#page-20-1)

## **Bellen (item zoeken)**

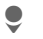

Telefoonboek openen.

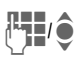

**HHI C** Een naam selecteren door<br>de beginletter in te voeren en/of te bladeren.

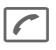

A Het telefoonnummer wordt gekozen.

## **Item wijzigen**

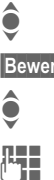

 $\begin{array}{ccc}\n\bullet & \text{Item in het telefonboek} \\
\bullet & \text{colectoren}\n\end{array}$ selecteren.

**§Bewerk.§** Indrukken.

 $\bullet$  Het gewenste invoerveld selecteren.

**Jerem** Wijziging aanbrengen.

**§Opslaan§** Indrukken.

## **Telefoonboekopties**

Afhankelijk van de huidige situatie worden de volgende functies aangeboden.

<span id="page-26-0"></span>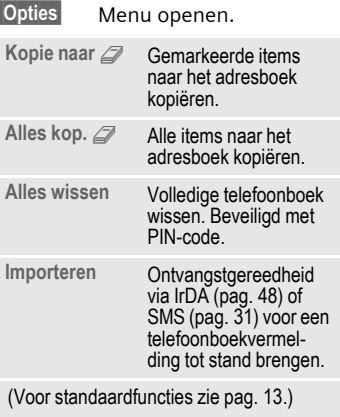

## **<Overige boeken>**

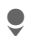

Telefoonboek openen en **<Overige boeken>** selecteren.

#### **<Eigen nummers>**

Invoer van "eigen" nummers in het telefoonboek (bijvoorbeeld faxnummers) ter informatie.

#### **<VIP-nummers>**

Weergave van de telefoonnummers die zijn opgeslagen in de groep **VIP**.

### **<SIM-telefoonb.>**

Items die in het telefoonboek op de SIM-kaart zijn opgeslagen, kunnen ook in een andere mobiele telefoon worden gebruikt.

### **<Beveiligde SIM>** b

Op speciale SIM-kaarten kunnen telefoonnummers in een beveiligd gebied worden opgeslagen. Bewerking van deze nummers vereist dan de PIN 2-code.

#### <span id="page-26-1"></span>**<Service-nrs.>/<Infonummers>**

Er zijn mogelijk telefoonnummers in het telefoonboek opgeslagen, die door uw provider ter beschikking zijn gesteld.

# <span id="page-27-0"></span>**Gesprekslijst**

Telefoonnummers worden opgeslagen zodat u ze eenvoudig opnieuw kunt kiezen.

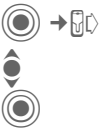

Oproeplijst selecteren.

Oproeplijst openen.

**C**<br>Interfacement contains the container selecteren.

 $\Gamma$  Telefoonnummer kiezen.

In de gesprekslijsten kunnen maximaal 500 items worden opgeslagen:

#### **Gemiste opr.** 631

Van oproepen die u niet heeft aangenomen worden de telefoonnummers opgeslagen zodat u ze terug kunt bellen.

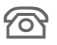

Gemiste oproep.

#### **Ontvangen opr**

Alle aangenomen oproepen worden weergegeven in een lijst.

#### **Gekozen nrs.**

Toegang tot de telefoonnummers die u het laatst heeft gekozen.

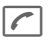

Snelle toegang in de stand-by-stand.

#### **Lijst wissen**

De oproeplijsten worden gewist.

## **Tijd/kosten**

Tijdens het gesprek kunt u de kosten en gespreksduur laten weergeven.

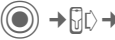

C¢P¢**Tijd/kosten**

**Ltste gesprek, Alle uitgaande, Alle inkomende, Rest. eenheden, Kosten inst.**

**§Reset§** De geselecteerde instelling terugzetten.

### **Kosten inst.**

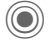

Menu openen.

#### **Valuta**

De gewenste valuta opgeven.

#### **Kosten/eenhd**

De valuta, kosten per eenheid en tijd instellen.

#### **Tegoed**

Op speciale SIM-kaarten kunnen u of uw provider een beltegoed of periode instellen, waarbij alle uitgaande gesprekken op de telefoon worden geblokkeerd zodra dit beltegoed is verbruikt of deze periode is verstreken.

#### **Autom. weerg.**

De gespreksduur en -kosten worden automatisch weergegeven.

# <span id="page-28-0"></span>**Camera**

U kunt foto's/video's die met de geïntegreerde camera zijn opgenomen meteen bekijken en bovendien

- een foto gebruiken als achtergrondbeeld, logo, in- en uitschakelanimatie en screensaver.
- een foto verzenden via MMS of e-mail.

## **Inschakelen**

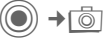

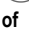

Start de camera in de stand-by-stand.

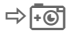

→ Fol Overschakelen naar enkele afbeelding

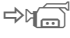

en video-opname.

De huidige (voorbeeld) afbeelding wordt weergegeven op het display. Op de eerste regel ziet u van links naar rechts het volgende:

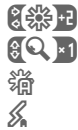

Helderheid

Zoomfactor.

o Witregeling.

Flitser aangesloten.

In de rechterbovenhoek van het voorbeeldvenster wordt het aantal foto's weergegeven dat met de gekozen resolutie nog kan worden gemaakt. Dit aantal hangt onder meer sterk af van het onderwerp (vereist geheugen).

Onder het voorbeeldvenster wordt de gekozen resolutie weergegeven of, in de videomodus, de verbruikte en maximale beschikbare opnametijd.

## **Fotomodus**

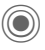

Eoto maken

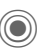

C Voorbeeldvenster voor de volgende foto weergeven.

De foto wordt onder een naam met de datum en tijd opgeslagen. Zie voor de invoer van namen **Instellingen** in het optiemenu [\(pag. 29\).](#page-29-0)

Instellingen vóór de opname:

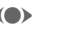

F Helderheid instellen.

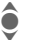

I Zoomfactor instellen.

### **Resolutie**

Naast de resolutie van het voorbeeldvenster kan de opnamekwaliteit van het beeld worden ingesteld.

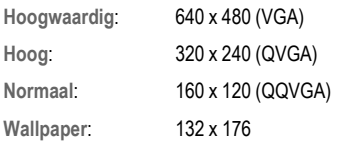

De betreffende resolutie kan afhankelijk van de gekozen digitale zoomfactor afnemen.

### **Videomodus**

De resolutie van de videomodus komt overeen met het voorbeeldvenster.

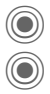

 $\left( \bigcirc \right)$  Video-opname starten.

Video-opname stoppen.

Tijdens de video-opname wordt rechtsboven in het display een rode punt weergegeven.

**§Afspelen§** De video afspelen.

## **Flitser (Accessoires)**

Als de aangesloten flitser actief is, wordt deze door een pictogram op het display weergegeven. De flitser wordt, zolang deze op de telefoon is aangesloten, voortdurend geladen. Hierdoor wordt de stand-by-tijd korter.

 $\mathscr{L}$  Tijdens het laadproces knippert het pictogram.

Zie het optiemenu voor instellingen.

## **Cameraopties**

Afhankelijk van de huidige situatie worden de volgende functies aangeboden.

<span id="page-29-0"></span>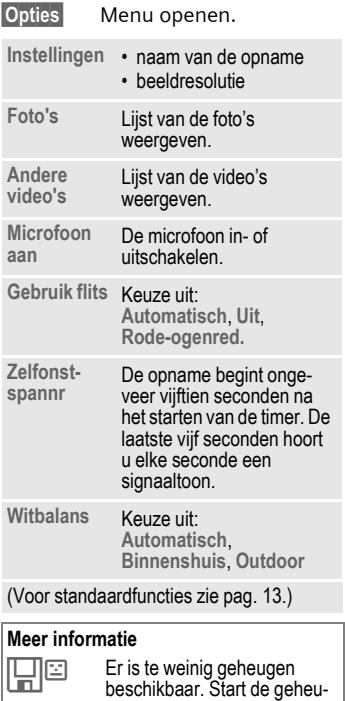

genassistent om doelgericht gegevens te wissen [\(pag. 47\).](#page-47-1)

# <span id="page-30-0"></span>**Berichtenoverzicht**

### **Inbox**

De gemeenschappelijke inbox bevat berichten die recentelijk zijn ontvangen. De items worden op type en status door een pictogram gemarkeerd [\(pag. 6\)](#page-6-1).

U opent als volgt de gemeenschappelijke inbox, bijvoorbeeld bij ontvangst van een nieuw SMS-bericht:

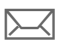

p Druk op de displaytoets onder het pictogram.

Als u een item opent, wordt de bijbehorende toepassing gestart. Gelezen of geopende items worden na een in te stellen tijd (**§Opties§**) alleen nog in de specifieke inboxen voor de verschillende berichten weergegeven.

In de gemeenschappelijke inbox treft u de volgende **berichtsoorten** aan: **SMS**, **MMS**, **E-mail**

#### **Systeemmeldingen:**

meldingen over **MMS**, **Gemist alarm**, **Gemiste afspr.**, **Gemiste opr.**, **WAP Push**, **Voice-bericht**

#### **Gegevensobjecten:**

**Beltonen**, **Pictures** en **Video**, kalenderitems, **Notities** en **Visitekaartje**.

## <span id="page-30-1"></span>**Berichtenlijsten**

Alle **SMS-, MMS-** en **E-mailberichten** worden altijd in vier lijsten opgeslagen.

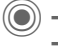

 $\textcircled{\scriptsize\bullet}$  +  $\textcircled{\scriptsize\bullet}$  + Inbox  $\rightarrow$  Berichttype selecteren.

Lijst van ontvangen berichten.

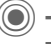

 $\rightarrow \boxed{\searrow}$   $\rightarrow$  Concept  $\rightarrow$  Berichttype selecteren.

Lijst van opgeslagen ontwerpen.

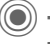

 $(\bigcirc) \rightarrow \bigcirc \rightarrow$  Niet verstuurd  $\rightarrow$  Berichttype selecteren.

Lijst van berichten die nog niet met succes zijn verzonden.

→  $\triangleright$  → Verzonden  $\rightarrow$  Berichttype selecteren.

Lijst van verzonden berichten.

**§Opties§** Functiemenu's openen om de berichten te bewerken.

## **Inst. Message** <sup>b</sup>

Deze functie wordt niet door alle providers ondersteund. Neem bij twijfel contact op met uw provider. Een beschrijving treft u aan in de uitvoerige gebruiksaanwijzing op internet, op:

**www.siemens-mobile.com/cx70**

# <span id="page-31-1"></span><span id="page-31-0"></span>**SMS**

Met uw telefoon kunt u extra lange tekstberichten (max. 760 tekens) verzenden en ontvangen, die dan automatisch uit verschillende "normale" SMS-berichten worden samengesteld (denk aan de kosten). Bovendien kunt u foto's en geluiden aan een SMS-bericht toevoegen.

## **Opstellen/verzenden**

→ Nieuwe maken

**JU Tekst invoeren (zie ook §Continuent)**<br>(Continuent optigs). <mark>Opties</mark> Functies voor tekstopmaak.

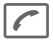

Verzending starten.

 $\overline{a}$   $\rightarrow$  / $\overline{a}$  Telefoonnummer uit het telefoonboek/adresboek selecteren of invoeren.

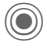

C Het SMS-bericht wordt ter verzending naar de berichtencentrale gestuurd.

# **Speciale functies:**

### **Beeld & Geluid**

U kunt afbeeldingen en geluiden met of zonder begeleidende tekst verzenden. Bedenk echter dat afbeeldingen en geluiden beschermd kunnen zijn (DRM, [pag. 11\)](#page-11-1).

#### Het invoerveld voor tekst is geopend:

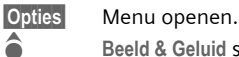

Beeld & Geluid selecteren. Het menu bevat de volgende opties: **Stand. anim.**, **Stand.tonen**, **Eigen animat.**, **Eigen beelden**, **Eigen geluid**

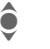

 $\hat{\bullet}$  Lijst selecteren.

C Bevestigen. De eerste vermelding uit het geselecteerde bereik verschijnt.

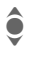

**C**<br> **Bladeren tot u de**<br> **gewenste vermelding** heeft gevonden.

Bij **Stand. anim.**, **Stand.tonen**:

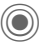

De selectie wordt opgenomen in het SMS-bericht.

Bij **Eigen animat.**, **Eigen beelden**, **Eigen geluid**:

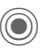

De selectie wordt weergegeven/afgespeeld.

De selectie wordt opgenomen in het SMS-bericht.

#### **SMS-archief**

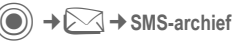

Er verschijnt een lijst met SMS-berichten die in het toestel zijn opgeslagen.

### **Groeps-SMS**

U kunt een SMS-bericht aan een groep geadresseerden verzenden.

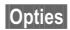

**§Opties§** Menu openen.

**Verzenden** Selecteren.

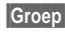

**§Groep§** Er verschijnt een lijst met de groepen.

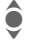

Groep selecteren.

Groep openen en alle of<br>
afzonderlijke vermeldin afzonderlijke vermeldingen markeren.

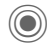

Na een controlevraag wordt de verzending gestart.

## **Lezen**

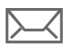

p Het display meldt dat u een nieuw SMS-bericht heeft ontvangen.

De **Inbox** wordt geopend en geeft u een kort overzicht van de berichten die u recentelijk heeft ontvangen.

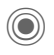

C Druk op de joystick om het SMS-bericht te lezen.

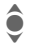

**C** Regel voor regel door het SMS-bericht bladeren.

**i** Wanneer dit pictogram knippert, is het SIM-geheugen vol. Wis of archiveer berichten.

### **Beantwoorden**

U kunt een geopend SMS-bericht meteen beantwoorden. De nieuwe, toegevoegde tekst wordt dan boven de bestaande tekst geplaatst.

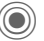

Direct beantwoorden

## **Instellen**

### **SMS-handtek.**

 $\rightarrow \}$  Instelling  $\rightarrow$  **SMS → SMS-handtek** 

U kunt een "handtekening" van maximaal zestien tekens invoeren die aan elk SMS-bericht wordt toegevoegd. Dit geldt niet voor **§Antw.§** en het wijzigen van een bestaand SMS-bericht.

### **SMS-profielen**

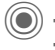

 $\textcircled{\scriptsize\bullet}$   $\rightarrow$   $\textcircled{\scriptsize\bullet}$  + Instelling  $→$  **SMS**  $→$  **SMS-profielen** 

U kunt maximaal vijf SMS-profielen instellen. Hierin zijn de verzendeigenschappen van een SMS-bericht vastgelegd.

#### **Profiel inschakelen**

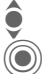

Profiel selecteren.

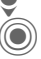

Inschakelen

#### **Profiel instellen**

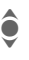

**C** Profiel selecteren en met **§Bewerk.§** openen zodat u het kunt bewerken.

# <span id="page-33-0"></span>**MMS**

Met behulp van **M**ultimedia **M**essaging **S**ervice (MMS) kunt u tekst, afbeeldingen/video's en geluiden in een gecombineerd bericht versturen naar een andere mobiele telefoon, of naar e-mailadressen verzenden.

Afhankelijk van de instelling van uw telefoon ontvangt u het complete bericht of slechts een melding met opgave van de afzender en de grootte van het bericht. Het bijbehorende MMS-bericht kan dan later handmatig worden geladen.

## **Opstellen**

Een MMS-bericht bestaat uit een adresregel en de eigenlijke inhoud. Deze inhoud kan uit een reeks pagina's bestaan. Elke pagina kan een tekst, een afbeelding of een geluid bevatten. Bedenk echter dat afbeeldingen en geluiden beschermd kunnen zijn (DRM, [pag. 11\)](#page-11-1).

### **Normaal MMS-bericht opstellen**

 $\sqrt{\ }$  → Nieuwe maken

Kies eerst een object dat u wilt bewerken en aan de eerste pagina van het MMS-bericht moet worden toegevoegd:

**<Afbeelding>**

Selecteren.

Afbeeldings- of videofunctie weergeven: **Afb. invoegen**, **Video invoegen**, **Camera**

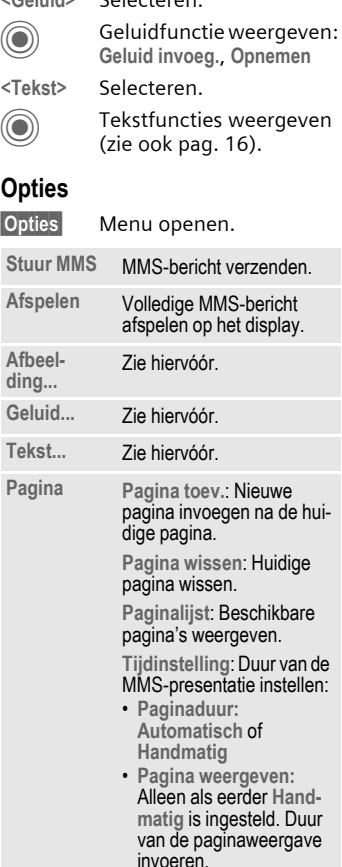

**<Geluid>** Selecteren.

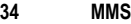

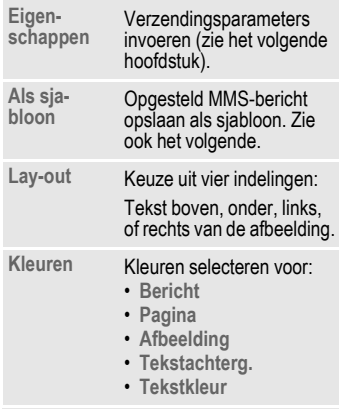

(Voor standaardfuncties zie [pag. 13](#page-13-1).)

#### **Sjablonen**

 $(\textcircled{\bullet}) \rightarrow \textcircled{\sim} \rightarrow \text{MMS-siabloon}$ 

Sjablonen voor MMS zijn opgeslagen MMS-berichten zonder adresregel die als nieuw MMS-bericht verzonden kunnen worden of als onderdeel van een nieuw MMS-bericht gebruikt kunnen worden. Er kunnen maximaal tien sjablonen worden opgeslagen.

U kunt sjablonen maken door een nieuw MMS-bericht op te stellen of een ontvangen MMS-bericht te gebruiken.

**§Opties§** Menu openen en **Als sjabloon** selecteren.

### **Verzenden**

De pagina('s) van het nieuwe MMSbericht is (zijn) al opgesteld. Het MMS-bericht wordt weergegeven.

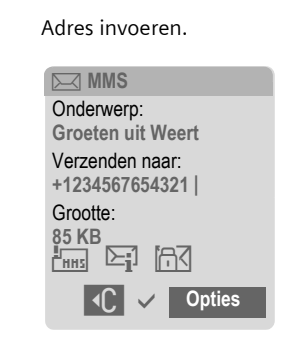

**Onderwerp:** Een korte beschrijving van het MMS-bericht invoeren.

**Verzenden naar:**

Eén of meer telefoonnummers of e-mailadressen invoeren.

**Grootte:** Weergave van de grootte van het MMS-bericht.

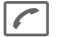

Verzending starten.

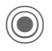

Na de bevestiging wordt het MMS-bericht verzonden.

**Meer:** Extra adresvelden weergeven.

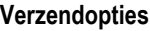

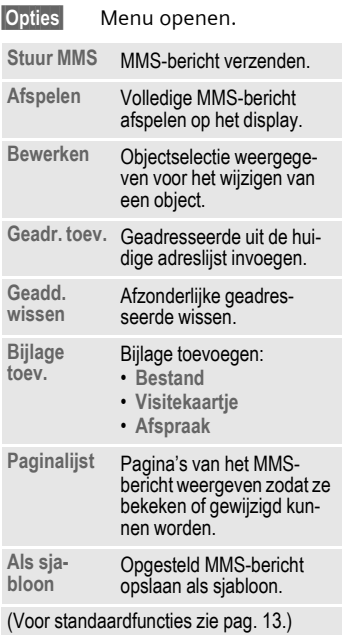

## **Ontvangen**

 $\nabla$ / $\nabla$ / $\nabla$ van een nieuw MMSbericht of nieuwe melding.

**The Contvangst starten. Afhan**kelijk van de instelling [\(pag. 36\)](#page-36-0) wordt het MMSbericht/de melding in de gemeenschappelijke inbox (**Inbox**) geplaatst.

Om het volledige MMS-bericht **nadien** te ontvangen, moet de melding worden geopend.

**§Ontvang.§** Overdracht starten.

### **Lezen**

Een MMS-bericht is volledig ontvangen.

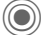

Beginnen met afspelen.

Toetsfuncties tijdens het afspelen:

- E Naar volgende pagina.
- D **Eenmaal kort** indrukken om naar het begin van de huidige pagina te gaan, t**weemaal kort** indrukken om naar de vorige pagina te gaan.

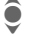

 $\bullet$  Volume regelen.

 $\textcircled{\textcircled{\small\times}}$  /  $\textcircled{\textcircled{\small\times}}$  Stoppen.

Na het afspelen van het MMS-bericht worden de berichtgegevens getoond.

**Onderwerp:** Beschrijving van het MMS-bericht.

- **Van:** Afzender.
- **Grootte:** Grootte van het MMSbericht in kilobytes.

**Meer:** Meer invoervelden.
## **Instellen**

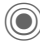

 $\textcircled{\tiny{\textcircled{\tiny{1}}}} \rightarrow \text{MMS}$ ¢Functie selecteren.

### **MMS-profiel:**

U kunt zes MMS-profielen instellen, waarin de verzendeigenschappen worden vastgelegd. Als u de profielen nog niet hebt ingesteld, krijgt u daarvoor de vereiste gegevens van uw provider of via de "Setting Configurator" op:

#### **[www.siemens-mobile.com/](http://www.siemens-mobile.com/mobilescustomercare) mobilescustomercare**

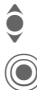

 $\widehat{\mathbf{Q}}$  Profiel selecteren.

Profiel openen om het te bewerken.

#### **Instellingsopties**

**§Opties§** Menu openen.

**Activeren**, **Naam wijzigen**, **Inst. wijzigen**

### **Gebruikersinst**

Stel de MMS-verzending naar wens in:

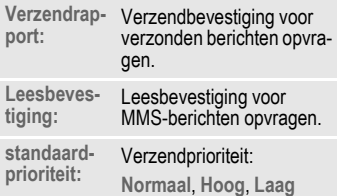

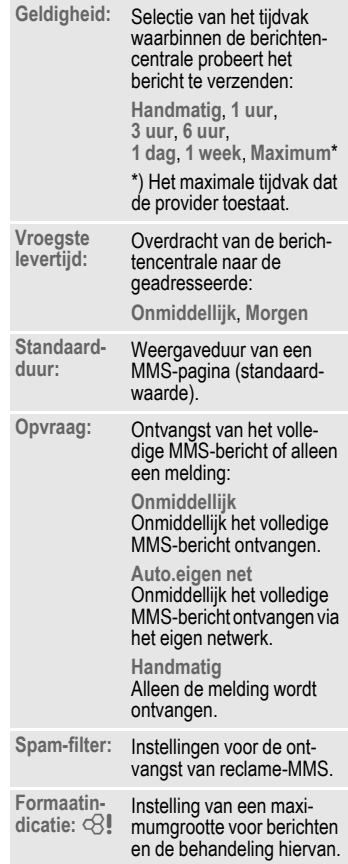

# **E-mail**

Uw telefoon beschikt over een e-mailprogramma (client), waarmee u e-mailberichten kunt opstellen en ontvangen.

## **Opstellen/verzenden**

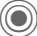

C¢M¢**Nieuwe maken**¢**E-mail**

Adresgegevens invoeren:

**Verzenden naar:**

Eén of meer e-mailadressen invoeren.

**Onderwerp:** Het onderwerp invoeren van het e-mailbericht.

**Inhoud** De tekst invoeren.

Verzenden:

**§Opties§** Menu openen.

**Verzend e-mail**

Selecteren.

### **of**

- **Alle velden** Meer invoervelden openen.
- **Bijlagen:** Bijlagen invoegen, bijvoorbeeld afbeeldingen en geluiden.

## **Ontvangen/lezen**

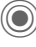

 $\textcircled{\scriptsize\bullet}$  +  $\textcircled{\scriptsize\bullet}$  + Inbox  $\rightarrow$  Functie selecteren.

Voordat u een e-mailbericht kunt lezen, moet het bericht van de server worden opgehaald.

**E-mail ophalen**

Alleen de berichtkop wordt overgebracht.

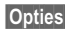

**§Opties§** Menu openen en **Inhoud ophalen** selecteren.

**Zend./ontv.**

Alle e-mailberichten worden naar **Inbox** gekopieerd en alle voltooide e-mailberichten uit de lijst **Niet verstuurd** worden verzonden.

## **Instellen**

 $(\circledcirc) \rightarrow \circlearrowright \rightarrow$  Instelling  $\rightarrow$  E-mail Voordat u hiervan gebruik kunt maken, dienen eventueel de toegang tot de server alsmede de e-mail-parameters ingesteld te worden. De hiervoor benodigde gegevens ontvangt u van uw provider of via de "Setting Configurator" op: **[www.siemens-mobile.com/](http://www.siemens-mobile.com/mobilescustomercare) mobilescustomercare**

## **Verbinding inschakelen**

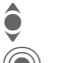

**O** Verbinding selecteren.<br>
Verbinding inschakeler Verbinding inschakelen.

### **Account-inst.**

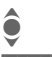

I Verbinding of **<Leeg>** selecteren.

**§Bewerk.§** Beginnen met de bewerking. Vul de gegevens in volgens de instructies van de provider.

# **Voiceberichten/CB**

## **Voicebericht**

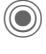

 $\rightarrow$   $\rightarrow$   $\rightarrow$  Instellingen ¢**Voice-bericht**

Als u over een voicemail beschikt, kan een beller een voicebericht voor u achterlaten wanneer

- uw telefoon uit staat of niet gereed is voor ontvangst,
- u de oproep niet wilt beantwoorden,
- u in gesprek bent.

Mogelijk dient u zich hiervoor te registreren en handmatig instellingen vast te leggen.

### **Instellingen**  $\bigcirc$

Van uw provider krijgt u twee telefoonnummers:

#### **Het telefoonnummer van de voicemail opslaan**

Dit nummer belt u om voiceberichten te beluisteren.

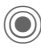

→ $\triangleright$  → Instellingen ¢**Voice-bericht**

Voer het telefoonnummer in en bevestig dit met **§OK§**.

### **Doorschakelnummers opslaan**

Inkomende oproepen worden naar dit nummer doorgeschakeld.

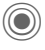

 $\rightarrow$  $\rightarrow$   $\rightarrow$  Tst.instell.  $\rightarrow$  Omleiden

- ¢bijvoorbeeld **Onbeantw opr.**
- ¢**Instellen**

Voer het telefoonnummer in en meld u met **§OK§** aan bij het netwerk.

### **Voicemail beluisteren** b

Een nieuw voicebericht kan, afhankelijk van de provider, als volgt worden aangekondigd:

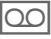

 $\overline{[00]}$  Pictogram met belsignaal.

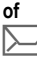

p Aankondiging via SMS.

### **of**

U ontvangt een oproep met een memobericht.

Bel uw voicemail om de berichten te beluisteren.

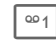

**Lang** indrukken (indien nodig eenmalig het voicemailnummer invoeren). Afhankelijk van de provider met **§OK§** en **§Mailbox§** bevestigen.

## **CB-diensten**

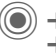

C¢M¢**Instellingen** ¢**CB-diensten**

Sommige providers bieden informatiediensten aan (infokanalen, **C**ell **B**roadcast). Als de ontvangst van zo'n dienst is ingeschakeld, ontvangt u berichten over de geactiveerde thema's uit uw **Themalijst**.

# **Surf & Fun**

Bekijk de nieuwste informatie op internet, die exact is aangepast aan de weergavemogelijkheden van de telefoon. Bovendien kunt u spelletjes en toepassingen van internet naar uw telefoon downloaden. Mogelijk dient u eerst bij de provider een internetaccount te openen.

## **Internet**

**i** → **P** → Internet

Bij het opvragen van de functie wordt de browser met de standaardoptie gestart [\(Browserinstellingen](#page-40-0), [pag. 40;](#page-40-0) mogelijk door de provider vastgelegd/gereserveerd).

### **Browsermenu**

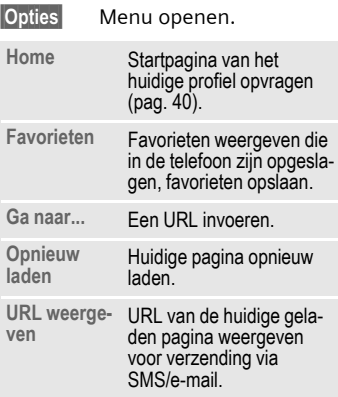

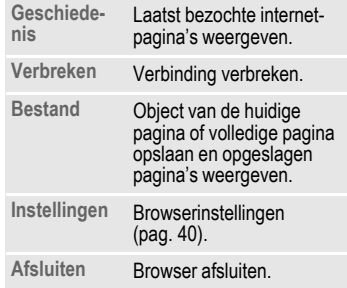

### **Verbinding verbreken**

- 
- **Lang** indrukken om de verbinding te verbreken en de browser af te sluiten.

### **Navigatie in de browser**

- 
- Fen link kiezen
	- Instellingen, status aan/uit.
- **B Kort** indrukken: Naar de vorige pagina.
	- Naar vorige/volgende invoerveld/link.
		- Eén regel verschuiven.

### **Displayindicaties in de browser**

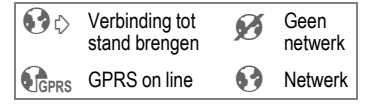

### **Speciale tekens invoeren**

 $\boxed{\circ*}$ ,  $\boxed{\circ*}$  Belangrijke speciale tekens selecteren.

### <span id="page-40-0"></span>**Browserinstellingen**

C¢O¢**Internet**

**§Opties§** Menu openen.

**Instellingen**

Selecteren.

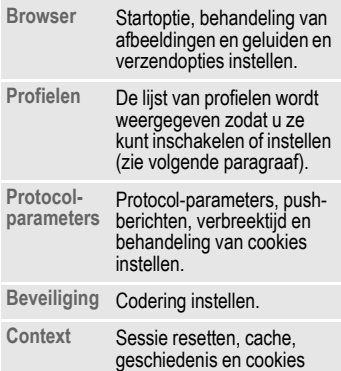

Uw internetbrowser wordt gebruikt onder licentie van:

wissen.

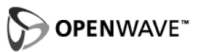

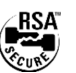

### <span id="page-40-2"></span><span id="page-40-1"></span>**Profielen**

Hoe u het toestel voorbereidt op internettoegang is afhankelijk van de betreffende provider:

#### **Profiel is al ingesteld**

Meestal zijn al verbindingsprofielen ingesteld voor één of meer providers.

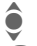

**C** Profiel selecteren.

C Profiel inschakelen

### **Profiel handmatig instellen**

De hiervoor benodigde gegevens ontvangt u van uw provider of via de "Setting Configurator" op: **[www.siemens-mobile.com/](http://www.siemens-mobile.com/mobilescustomercare) mobilescustomercare**

## **Favorieten**

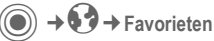

URL's die in de telefoon zijn opgeslagen worden weergegeven. Nieuwe favorieten kunnen worden opgeslagen. U kunt de favorieten bewerken of beheren in mappen.

## <span id="page-40-3"></span>**Emoty**

Als uw telefoon een Emoty-CLIPit™ cover heeft, kunt u hiermee uw emoties weergeven. Met de geïntegreerde druk, aai- en schudsensors worden verschillende figuren geanimeerd. De animaties kunnen als MMS worden verzonden.

## <span id="page-41-0"></span>**Games en Toepassingen**

Op internet worden spelletjes en toepassingen aangeboden. Nadat u deze heeft gedownload, zijn ze beschikbaar op de telefoon. De meeste toepassingen bevatten bedieningsinstructies. Op uw telefoon zijn al enkele toepassingen en spellen geïnstalleerd. De beschrijvingen hiervan treft u aan op **www.siemens-mobile.com/cx70**

### **Voorwaarden**

Een WAP-profiel [\(pag. 40\)](#page-40-2) en de verbinding [\(pag. 48\)](#page-48-0) moeten zijn ingesteld.

### **Download**

Kies de betreffende verbinding naar gelang u spelletjes of toepassingen laadt:

**(●)** → **◆** → Games/Toepassingen

Naast URL's en providers voor het downloaden worden mogelijk beschikbare toepassingen/spelletjes en mappen weergegeven.

### **Opnieuw downl.**

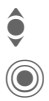

Provider of URL selecteren.

De browser starten en de<br>URL opvragen.

#### **Meer informatie**

Met WAP kunt u toepassingen (bijvoorbeeld beltonen, spelletjes, afbeeldingen, animaties) van internet downloaden. Het downloaden of uitvoeren van toepassingen beïnvloedt of verandert niets aan de bestaande software van uw mobiele telefoon die werkt onder Java™.

Siemens verleent geen garantie op en kan niet aansprakelijk gesteld worden voor of in verband met achteraf door de klant geïnstalleerde toepassingen of voor software die niet tot de oorspronkelijke leveringsomvang behoorde. Dat geldt eveneens voor functies die pas achteraf op verzoek van de klant werden vrijgeschakeld. Het risico op verlies, beschadiging of gebreken van deze toestellen of de applicaties en in het algemeen alle schade en gevolgen door deze toepassingen komt geheel voor rekening van de koper. Technisch gezien gaan dergelijke toepassingen of vrijschakeling achteraf voor bepaalde functies bij vervangen/nalevering en eventueel bij reparatie van het toestel verloren.

In dat geval dient de klant deze toepassing opnieuw te downloaden c.q. te laten vrijschakelen. Let er daarbij op dat uw toestel over Digital Rights Management (DRM) beschikt, waardoor sommige via WAP gedownloade toepassingen tegen onbevoegd kopiëren zijn beschermd. Deze toepassingen zijn dan uitsluitend bestemd voor uw toestel en kunnen om veiligheidsredenen niet vanuit uw toestel worden gekopieerd. Siemens is niet verantwoordelijk c.q. aansprake[lijk voor het feit of het opnieuw downloaden of vrij](http://www.siemens-mobile.com)schakelen überhaupt mogelijk of gratis is en garandeert dit niet. Beveilig, indien dit technisch gezien mogelijk is, uw toepassingen op de PC met "Mobile Phone Manager" (www.siemens-mobile.com).

## Downloadassis.

**a** → **49** → Downloadassis.

U krijgt bij het downloaden handige ondersteuning.

# **Instellingen**

## **Profielen**

C¢T¢**Profielen**

In een telefoonprofiel kunt u diverse instellingen opslaan, bijvoorbeeld om de telefoon aan te passen aan het omgevingsgeluid.

- Er zijn vijf profielen met standaardinstellingen voorgeprogrammeerd, maar u kunt deze profielen wijzigen: **Normale omgeving**, **Stille omgeving**, **Luidruchtige omgeving**, **Car Kit**, **Headset**
- U kunt twee profielen naar wens instellen (**<Naam>**).
- Het speciale profiel **Vliegtuigmodus** is vast ingesteld en kan niet worden gewijzigd.

### **Profielinstellingen**

Ga als volgt te werk om een standaardprofiel te wijzigen of een eigen profiel in te stellen:

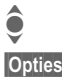

I Profiel selecteren.

**§Opties§** Menu openen en **Inst. wijzigen** selecteren.

De lijst van mogelijke functies wordt weergegeven. Nadat u een functie hebt ingesteld, keert u terug in het profielenmenu en kunt u een volgende functie instellen.

## **Car Kit**

Alleen in combinatie met een originele Siemens-handsfreeset wordt het profiel automatisch ingeschakeld als de telefoon in de houder wordt geplaatst.

### **Headset**

Als u een originele Siemens-headset gebruikt, wordt het profiel automatisch ingeschakeld bij gebruik van de headset.

## <span id="page-42-0"></span>**Vliegtuigmodus**

Alle alarmfuncties (afspraken, wekker) zijn uitgeschakeld. Dit profiel kunt u **niet wijzigen.** 

#### **Inschakelen**

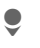

H Blader naar **Vliegtuigmodus**.

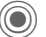

Bevestig de selectie.

 $\odot$  Bevestig de controlevraag opnieuw om het profiel in te schakelen. De telefoon schakelt zichzelf nu automatisch uit.

#### **Normaal gebruik**

Zodra u de telefoon opnieuw aanzet, wordt automatisch het vorige profiel ingeschakeld.

## **Thema's**

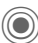

C<sup>on</sup> → <sup>5</sup> → Thema's

Laad een geheel nieuwe gebruikersinterface in uw telefoon. Met een druk op een toets krijgen verschillende functies een andere vormgeving, zoals bijvoorbeeld een inschakel- en uitschakelanimatie, Achtergrond, Screensaver, in- of uitschakelmelodie, meer animaties.

Mogelijk worden daardoor bestaande instellingen overschreven.

Themabestanden zijn gecomprimeerd om geheugen te besparen. Na het downloaden [\(pag. 41\)](#page-41-0) of selectie uit **Mijn bestanden** worden deze bij het inschakelen automatisch uitgepakt.

### **Nieuw thema inschakelen**

Thema selecteren.<br>
Nieuw thema inscheen.<br>
Revestigen.

Nieuw thema inschakelen.

Bevestigen.

## **Weergave**

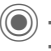

**→**○→
Weergave ¢Functie selecteren.

### **Taal**

De taal van de displayteksten instellen. Bij "Automatisch" gebruikt de telefoon de standaardtaal van uw provider.

Als per ongeluk een taal werd ingesteld die u niet beheerst, kan de telefoon als volgt op de taal van uw provider in uw eigen land worden teruggezet (in de stand-by-stand):

**\*** # 0 0 0 0 #

### **Tekstinvoer**

**T9-voorkeur**

Intelligente tekstinvoer in- of uitschakelen.

**Invoertaal** Taal voor de tekstinvoer selecteren.

### **Achtergrond**

Wallpaper voor het display instellen.

### **Operator**

Afbeelding selecteren, die in plaats van het logo van de operator moet worden weergegeven.

## **Kleurinstelling.**

Een kleurenschema met wallpaper voor het hele besturingssysteem kiezen.

#### **Screensaver**

Een screensaver is een afbeelding die na een instelbare tijd op het display verschijnt zodra de telefoon enige tijd niet wordt gebruikt. De functie wordt beëindigd door een inkomende oproep of wanneer op een willekeurige toets wordt gedrukt, behalve wanneer de beveiligingsfunctie is ingeschakeld.

#### **Opmerking**

Als de screensaver **Digitale klok** is ingeschakeld, wordt de stand-by-tijd van de telefoon korter.

### **Startanimatie**

Wordt weergegeven als de telefoon wordt ingeschakeld.

### **Eindanimatie**

Wordt weergegeven als de telefoon wordt uitgeschakeld.

### **Welkomsttekst**

Wordt na het inschakelen in plaats van een animatie weergegeven.

### **Hoofdletters**

Keuze uit twee lettergrootten voor de weergave op het display.

### **Verlichting**

Displayverlichting lichter of donkerder instellen.

## **Dynamic Light**

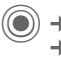

 $(\bullet)$   $\rightarrow$   $\rightarrow$   $\rightarrow$  Dynamic Light  $\div$ **Functie** selecteren.

Door de LED-indicaties onder het frontje van de telefoon worden verschillende functies aangeduid.

### **Show-effecten**

Functie inschakelen.

### **Selectie**

U kunt aanduidingen voor verschillende functies instellen.

**§Wijzigen§** Weergave van de mogelijke effecten.

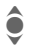

U kunt altijd kiezen uit ver-<br>Schillende lichteffecten schillende lichteffecten.

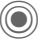

Selectie toewijzen.

### **Start demo**

Alle lichteffecten worden achtereenvolgens weergegeven.

## **Beltonen**

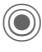

**a** → <del>D</del> → Beltonen ¢Functie selecteren.

Stel de beltonen van de telefoon naar wens in.

## **Belsign instel**

De beltoon in-/uitschakelen of beperken tot een korte signaaltoon (pieptoon).

## **Trilalarm**

Als in bepaalde situaties de beltoon van uw telefoon anderen kan storen, kunt u in plaats daarvan het trilsignaal activeren. Het trilsignaal kan ook naast de beltoon worden ingeschakeld. Deze functie is bij het laden van de batterij en aangesloten accessoires uitgeschakeld (met uitzondering van de headset).

## **Volume**

Het volume voor de oproepsoorten/functies apart instellen.

### **Meer informatie**

Beantwoord altijd eerst het gesprek voordat u de telefoon tegen het oor houdt. Zo voorkomt u schade aan het gehoor door luide beltonen.

## **Beltoon toewijzen**

Een toegewezen beltoon klinkt of de lijst van mogelijke beltonen wordt weergegeven zodat u ze kunt selecteren.

## **Phone Pilot**

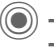

**(●)** → <sup>2</sup> → Phone Pilot ¢Functie selecteren.

Uw **Phone Pilot** begeleidt u met instructies over veel handelingen die u met de telefoon kunt uitvoeren. U wordt tevens aan afspraken of verjaardagen herinnerd.

Een **Phone Pilot** zit standaard in de telefoon en kan niet worden verwijderd.

### **Inschakelen, uitschakelen**

**Uit** U kunt de functie **Phone Pilot** uitschakelen.

**Standaard** Meegeleverde "standaardfiguur" selecteren.

Als u extra figuren hebt gedownload, kunt u deze tevens installeren, inschakelen of verwijderen.

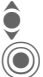

 $\bullet$  Item selecteren.

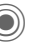

C Inschakelen.

## **Installeren**

Via internet kunt u extra figuren downloaden.

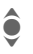

**1** Items in de lijst of in Inbox selecteren.

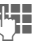

Bii de installatie van een nieuwe **Phone Pilot** kunt u deze een eigen naam geven.

**§Ja§** Inschakelen.

## **Oproepinstell.**

 $(\textcircled{\textcircled{\textcirc}}) \rightarrow \textcircled{\textcircled{\textcirc}}$   $\rightarrow$  Oproepinstell. ¢Functie selecteren.

### Anoniem bellen bellen bellen

Als deze functie is ingeschakeld, wordt uw telefoonnummer niet weergegeven op het display van uw gesprekspartner (afhankelijk van provider).

### **Wisselgesprek** b

Als u voor deze dienst bent geregistreerd, kunt u de instelling hiervan controleren en de functie in- of uitschakelen.

### **Omleiden**

Stel in bij welke situaties inkomende oproepen naar uw voicemail of naar een ander telefoonnummer moeten worden doorgeschakeld.

#### **Doorschakeling instellen (voorbeeld):**

#### **Onbeantw opr.**  $\bigcirc$   $\bigcirc$

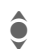

Onbeantw opr. selecteren. (Bevat de voorwaarden **Onbereikbaar**, **Geen gehoor**, **Bezet**, zie volgende paragraaf)

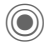

C Bevestigen en **Instellen** selecteren, vervolgens het telefoonnummer invoeren waarnaar de oproepen moeten worden doorgeschakeld.

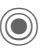

Bevestiging. De instellingen worden door het netwerk bevestigd.

#### **Alle oproepen** b

Alle oproepen worden doorgeschakeld.

**Grade Berichten op de bovenste** regel van het display in de stand-by-stand.

Overige doorschakelsoorten:

**Onbereikbaar**, **Geen gehoor**, **Bezet**, **Ontvangt fax**, **Ontvangt data**

### **Oproepfilter**

Alleen oproepen met telefoonnummers die in het telefoonboek/adresboek staan of aan een groep zijn toegewezen worden aangekondigd. Overige oproepen worden alleen via het display gemeld.

### **Elke toets**

U kunt inkomende oproepen aannemen door op een willekeurige toets te drukken (uitgezonderd $\lceil \widehat{\odot} \rceil$ ).

### **Minutentoon**

Tijdens het gesprek hoort (alleen) u na elke minuut een korte signaaltoon die de gespreksduur aangeeft.

## **Tst.instell.**

 $\textcircled{\tiny{}}$   $\rightarrow$   $\textcircled{\tiny{}}$   $\rightarrow$  Tst.instell. ¢Functie selecteren.

### **Toetstonen**

Het type toetstoon instellen.

### **Servicetonen**

Service- en waarschuwingstonen instellen.

### **Automatisch uitschakelen**

De telefoon wordt dagelijks op de aangegeven tijd uitgeschakeld.

### **Toestelnr**

Het toestelnummer (IMEI) verschijnt op het display. Deze informatie kan van belang zijn bij onderhoud aan het toestel.

**§Meer§** Enkele keren indrukken om informatie over het toestel weer te geven.

#### **Test toestel**

Na de laatste informatiepagina kunt u een zelftest of afzonderlijke tests uitvoeren. Als u **Test seq.** selecteert, worden alle afzonderlijke tests uitgevoerd.

#### **Softwareversie**

Weergave in de stand-by-stand:

**\* # 0 6 #**, en vervolgens op **§Meer§** drukken.

### **Geh.assistent**

De geheugenassistent helpt u wanneer de hoeveelheid vrij toestelgeheugen onvoldoende is.

### **Bestandssys.**

#### **Formatteren**

(Beveiligd met toestelcode)

Het toestelgeheugen wordt geformatteerd en **alle** opgeslagen gegevens worden gewist, inclusief beltonen, afbeeldingen, spelletjes enz.

#### **Defrag**

Het geheugen optimaliseren door tijdelijke bestanden te wissen die u niet langer nodig heeft.

### **Standaardinst.**

De beginwaarden (fabrieksinstellingen) van de telefoon worden hersteld. Dit heeft geen effect op de SIM-kaart en netwerkinstellingen.

Alternatieve invoer in de stand-bystand:

**\*** # 9 9 9 9 #  $\boxed{\subset}$ 

## <span id="page-48-1"></span>**Klok**

 $\textcircled{\scriptsize{}}$   $\rightarrow$   $\textcircled{\scriptsize{}}$   $\rightarrow$  Klok ¢Functie selecteren.

### **Tijd/datum**

**§Wijzigen§** Eerst de datum, dan de tiid invoeren.

### **Tijdzones**

#### **Wereldkaart**:

Weergave van de tijdzones.

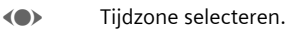

#### **Plaatsenlijst**:

Lijst van plaatsen in de wereld.

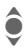

**A** Plaats in de gekozen tijdzone selecteren.

## **Datumnotatie:**

De notatie selecteren waarin de datum wordt weergegeven.

## **Tijdnotatie**

**Formaat 24h** of **Formaat 12h** selecteren.

### **Boeddh. datum**

Naar de boeddhistische datum schakelen.

### **Klok weergev.**

Tijdweergave in-/uitschakelen.

## **Auto. tijdzone** b

De tijd wordt automatisch via het mobiele netwerk ingesteld.

## <span id="page-48-0"></span>**Verbinding**

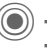

C¢T¢**Verbinding**  $\div$ **Functie selecteren** 

## <span id="page-48-2"></span>**GPRS**  $\otimes$ !

(GPRS **G**eneral **P**acket **R**adio **S**ervice)

GPRS is een techniek waarmee gegevens sneller via het mobiele netwerk kunnen worden verstuurd. Voor pictogrammen op het display zie [pag. 6.](#page-6-0)

## **GPRS-info**

Verbindingsinformatie weergeven.

## **IrDA**

Uw telefoon is voorzien van een infraroodpoort. Beide toestellen mogen maximaal dertig centimeter van elkaar zijn verwijderd. De infaroodsensoren van beide toestellen moeten mogelijke exact op elkaar worden gericht. Voor pictogrammen op het display zie [pag. 6.](#page-6-0)

### **Data Services**

Basisinstelling en de verbindingsprofielen inschakelen voor de toepassingen **MMS, Wap**. De voorinstelling van de telefoon is afhankelijk van de betreffende provider. Eventueel benodigde gegevens ontvangt u van uw provider of via de "Setting Configurator" op: **[www.siemens-mobile.com/](http://www.siemens-mobile.com/mobilescustomercare)**

**[mobilescustomercare](http://www.siemens-mobile.com/mobilescustomercare)**

### **HTTP-profiel**

De voorinstelling van de telefoon is afhankelijk van de betreffende provider. Raadpleeg de provider of lees de informatie op internet, op **[www.siemens-mobile.com/](www.my-siemens.com/customercare) mobilescustomercare**

### **Verificatie**

Gecodeerd inbelnummer (alleen CSD-verbindingen) bij WAP in- of uitschakelen.

### **Fax/data**

#### **Spr./fax verz.**  $\bigcirc$   $\bigcirc$

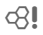

Stel deze functie **vóór** het verzenden op de telefoon in, om van de voicenaar de faxmodus te schakelen.

#### **Spr/fax ontv.**

Start het gewenste communicatieprogramma op uw PC en schakel de functie op de telefoon **tijdens** het gesprek in (de PC neemt de verbinding over).

### **Ontv.fax/data** b

Het gesprek wordt door een speciale beltoon aangekondigd en op het display van de telefoon wordt de soort communicatie (fax of data) weergegeven. Start nu het communicatieprogramma op uw PC om de fax/data te ontvangen.

## **Beveiliging**

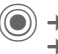

 $\textcircled{\scriptsize{(}}\textcircled{\scriptsize{}}\textcircled{\scriptsize{}}\Rightarrow \textcircled{\scriptsize{}}\Rightarrow \text{Beveliging}$  $\div$ **Functie selecteren** 

### **Auto.toetsblok**

Het toetsenbord wordt automatisch geblokkeerd als in de stand-by-stand een minuut lang geen enkele toets wordt ingedrukt. Op deze manier wordt de telefoon beveiligd tegen onbedoelde toetsaanslagen. U blijft echter bereikbaar en kunt ook het alarmnummer kiezen.

#### **Meer informatie**

Blokkeren/blokkering opheffen in de standby-stand. Altijd:

# **Lang** indrukken.

### **Directe oproep**

Er kan nu nog slechts **één** telefoonnummer worden gekozen. Bij het allereerste gebruik vraagt het toestel u een toestelcode (4 tot 8 cijfers) vast te leggen en in te voeren.

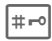

 $\frac{1}{2}$  **Lang** indrukken om de functie uit te schakelen en vervolgens de toestelcode invoeren.

## **Alleen as a both control**

Alleen telefoonnummers in het telefoonboek die door de SIM-kaart zijn beveiligd kunnen worden gekozen.

### **Alleen deze SIM** b

Het is niet mogelijk om uw telefoon met een **andere** SIM-kaart te gebruiken.

### **Codes**

Zie voor een beschrijving [pag. 14:](#page-14-0) **PIN-gebruik**, **PIN wijzigen**, **PIN2 wijzigen**, **Tel.code wijz.**

### **Blokkering** b

De netwerkblokkering beperkt de gebruiksmogelijkheden van uw SIMkaart.

#### **Alle uitgaande**

Alle uitgaande gesprekken worden geblokkeerd, met uitzondering van het alarmnummer 112.

#### **Uitg.internat. (Uitgaande internationale gesprekken)**

Uitsluitend binnenlandse gesprekken zijn mogelijk.

#### **Uit.int./eigen (Uitgaande internationale gesprekken, zonder binnenlandse gesprekken)**

Geen internationale gesprekken; uitsluitend binnenlandse gesprekken.

#### **Alle inkomende**

De telefoon is geblokkeerd voor alle inkomende oproepen.

#### **Bij roaming**

U ontvangt geen oproepen behalve van uw eigen netwerk.

#### **Statuscontr.**

Statuscontrole voor netwerkblokkering.

#### **Alles opheffen**

Alle blokkeringen verwijderen.

## **Netwerk**

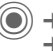

C¢T¢**Netwerk** ¢Functie selecteren.

## **Lijn** b

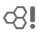

Er moeten **twee onafhankelijke** telefoonnummers aangemeld zijn.

### **Netwerk-info**

De lijst met momenteel beschikbare mobiele netwerken verschijnt op het display.

### **Ander netwerk**

Het netwerk wordt opnieuw gezocht.

### **AutomNetkeus**

Indien "AutomNetkeus" is ingeschakeld, wordt het volgende netwerk in de rangorde van de lijst als uw "voorkeursnetwerk" geselecteerd.

### **Vrkeursnetw.**

De provider invoeren waarbij u wilt inbellen wanneer u het bereik van uw eigen provider verlaat.

### **Frequentieband**  $\bigcirc$

Kies GSM 900, GSM 1800 of GSM 1900. Let erop dat uw provider de geselecteerde band ondersteunt.

### **Snel zoeken**

De aanmelding bij het netwerk gebeurt met kortere tussenpozen.

### **Gebr.aroep** 681

Afhankelijk van de provider kunt u met deze dienst ook groepen vormen. Deze groepen hebben bijvoorbeeld toegang tot interne (bedrijfs)informatie. Ook kan voor een bepaalde groep een bijzonder tarief gelden. Voor meer informatie kunt u contact opnemen met uw provider.

## **Accessoires**

(**●**) → <sup>2</sup> → Accessoires ¢Functie selecteren.

## **Car Kit**

Alleen in combinatie met een originele Siemens-handsfreeset. Het Car Kit-profiel wordt automatisch ingeschakeld zodra u de telefoon in de houder plaatst.

#### **Autom.beantw.**

(standaard: uit)

Inkomende oproepen worden na enkele seconden automatisch aangenomen. Andere personen kunnen hierbij meeluisteren!

#### **Automatisch uitschakelen**

#### (standaard: 2 uur)

De spanning voor de telefoon wordt via de auto geleverd. Stel de tijd in tussen het uitschakelen van het contact en het automatisch uitschakelen van de telefoon.

#### **Autoluidspr.**

Verbetert soms de weergavekwaliteit.

### **Headset**

Alleen in combinatie met een originele Siemens-headset. Het profiel wordt automatisch ingeschakeld zodra u de headset aansluit.

#### **Autom.beantw.**

(standaard: uit)

Oproepen worden na enkele seconden automatisch aangenomen (behalve als de beltoon is uitgeschakeld, of is ingesteld op een korte signaaltoon). U dient dan de headset te dragen.

#### **Automatisch opnemen**

Als u niet merkt dat uw telefoon een oproep heeft aangenomen, kan de beller meeluisteren bij gesprekken die in de auto worden gevoerd.

# **Snelkiezen**

## **Displaytoetsen**

Wijs een telefoonnummer of functie toe aan beide displaytoetsen.

## **Wijzigen**

Stel bijvoorbeeld dat aan de displaytoets de functie **Internet** is toegewezen. U wijzigt de functie dan als volgt (in de stand-by-stand):

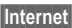

**§Internet§ Kort** indrukken en vervolgens **§Wijzigen§** kiezen. Kies een nieuwe functie uit de lijst en bevestig deze met  $\textcircled{\textcircled{\small{}}}.$ 

### **Toepassen**

De toewijzing van de functie "Internet" dient hier uitsluitend als voorbeeld.

**§Internet§ Lang** indrukken. De toepassing wordt gestart.

## **Snelkiestoetsen**

Wijs een telefoonnummer of functie toe aan de toetsen 2 tot en met 9. Toets 1 is gereserveerd voor de mailbox.

### **Toewijzen**

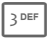

3 Druk **kort** op de cijfertoets (bijvoorbeeld toets 3) en druk vervolgens op **§Instellen§**.

> Kies een telefoonnummer of functie uit de lijst en bevestig de toewijzing  $met(③).$

### **Toepassen**

Een aan een toets toegewezen telefoonnummer kiezen of een toegewezen toepassing (bijvoorbeeld **Internet**) starten.

In de stand-by-stand:

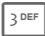

3<sup>DEF</sup> Lang indrukken.

## **Mijn menu**

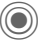

C Indrukken.

**§Menu§** Indrukken.

U kunt uw eigen menu samenstellen. De lijst met 10 items is al ingevuld, maar kan worden gewijzigd.

### **Menu wijzigen**

U kunt elke ingestelde item (1-10) vervangen door een andere item uit de keuzelijst.

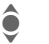

 $\mathbf{\widehat{\Theta}}$  Item selecteren.

**§Wijzigen§** De functielijst openen zodat u een keuze kunt maken.

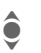

**O** De **nieuwe** item in de lijst<br>
selecteren selecteren.

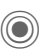

Bevestigen. De item wordt opgenomen in het menu.

### **Beginwaarden**

**§Resetten§** Selecteren. Na een controlevraag wordt opnieuw het standaardmenu ingesteld.

# **Organiser**

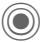

 $\textcircled{\scriptsize\bullet}\rightarrow$  T $\textcircled{\scriptsize\ast}$  + Functie selecteren.

## **Kalender**

In de kalender kunt u afspraken invoeren. Hiervoor moeten de tijd en datum correct ingesteld worden.

De kalender biedt drie weergaven: maandweergave, weekweergave, dagweergave.

De verschillende items worden door kleurcodes verduidelijkt. Afspraken worden als verticale kleurenbalken op de horizontale urenindeling weergegeven.

Navigatie:

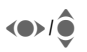

GH<sub>2</sub> Bladeren tussen weken/ dagen/uren.

## **Agenda inst.**

#### **Begin van dag:**

Eerste uur van de werkdag.

### **Begin van week:**

Weekdag waarmee de maand- en weerweergave links begint.

#### **Weekend**

Dagen voor het weekend instellen.

### **Verjaardagen weerg:**

Ja/nee.

## **Afspraken**

Afspraken worden in chronologische volgorde weergegeven in een lijst.

### **Nieuwe afspraak invoeren**

**<Nieuw item>**

Selecteren.

### **Types:**

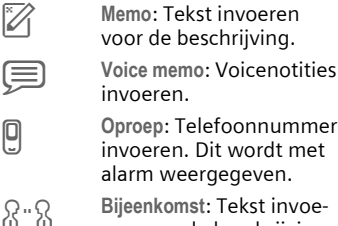

e **Oproep**: Telefoonnummer invoeren. Dit wordt met

f **Bijeenkomst**: Tekst invoeren voor de beschrijving.

ge Vakantie: Begin- en einddatum invoeren.

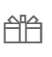

h **Verjaardag**: Naam en datum invoeren.

Afhankelijk van het type zijn verschillende invoer- of selectievelden beschikbaar. Het aantal velden kan worden beperkt.

### **Meer informatie**

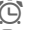

Wekker, alarm ingesteld.

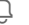

» Afspraak, alarm ingesteld.

Een alarmsignaal klinkt ook als de telefoon is uitgeschakeld (behalve in de **Vliegtuigmodus**, [pag. 42\)](#page-42-0). De telefoon schakelt niet naar de stand-by-stand. Het alarm wordt door het indrukken van een willekeurige toets uitgeschakeld.

 $\textcircled{\scriptsize\bullet}$  +  $\textcircled{\scriptsize\textsf{F}}$  + Functie selecteren.

## **Taken**

Een taak wordt net als een afspraak op de betreffende dag in de agenda weergegeven. Een taak hoeft, in tegenstelling tot een afspraak, geen tijdsaanduiding te bevatten. In dat geval verschijnt de taak elke dag bovenaan de lijst, tot hij als voltooid wordt gemarkeerd. Er worden soortgelijke gegevens ingevoerd als bij **Afspraken**.

## **Notities**

De T9-ondersteuning [\(pag. 16\)](#page-16-0) vergemakkelijkt het opstellen van korte notities, bijvoorbeeld inkooplijsten. Beveilig vertrouwelijke notities met de toestelcode.

## **Gemiste afspr.**

Gebeurtenissen (**Afspraken, Taken**) met alarm waarop u niet heeft gereageerd worden weergegeven in een lijst, zodat u ze vervolgens kunt lezen.

## **Voice Memo**

Maak gebruik van de voicerecorder voor het opnemen van korte voicenotities.

### **Nieuwe opname**

**<Nieuw item>** Selecteren.

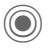

Spreek de tekst in na een korte signaaltoon.

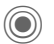

Schakelen tussen pauze en opnemen.

Opname stoppen. De opname wordt automatisch opgeslagen met een tijdstempel. **Naam wijzigen** met **§Opties§**.

### **Afspelen**

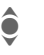

De gewenste opname selecteren.

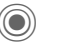

Schakelen tussen afspelen en pauze.

**D/OD** Lang indrukken om vooruit en terug te spoelen.

#### **Let op**

Voor het gebruik van deze functie kunnen juridische, en met name strafrechtelijke beperkingen gelden.

Informeer uw gesprekspartner vooraf dat u het gesprek wilt opnemen en behandel het opgenomen gesprek als vertrouwelijk.

U mag deze functie uitsluitend gebruiken wanneer uw gesprekspartner hier toestemming voor geeft.

## **Tijdzones**

Zie [pag. 48.](#page-48-1)

# **Extra's**

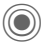

 $\textcircled{e}\rightarrow \textcircled{F}$  + Functie selecteren.

## **Walky Talky (Push to talk)** <sup>b</sup>

Met deze applicatie kunt u met meerdere deelnemers tegelijkertijd verbonden zijn. Net als bij een gewone Walky Talky kan hier ook maar één deelnemer spreken. De anderen kunnen alleen luisteren totdat de spreker het recht om te spreken weer vrijgeeft.

De selectie van gesprekspartners verloopt volgens hun Walky Talkieadres (WT-ID) of telefoonnummer. Er kunnen ook vooraf samengestelde groepen [\(pag. 56\)](#page-56-0) worden uitgenodigd voor een sessie.

In dat geval moet **GPRS** [\(pag. 48\)](#page-48-2) ingeschakeld en **Walky Talky** [\(pag. 57\)](#page-57-0) geactiveerd zijn.

### **Sessie voorbereiden**

 $\textcircled{\scriptsize{*}} \rightarrow \textcircled{\scriptsize{*}}$  Walky Talky

**<Nw. sessie>**

Selecteren

Er worden mogelijke functies alsmede reeds toegevoegde deelnemers weergegeven.

U hebt meerdere mogelijkheden om de deelnemers samen te stellen:

### **<Toev. uit** d**>**

Gesprekspartners in het adresboek zoeken en overnemen.

#### **<WT-ID inv.>**

WT-adres van een gesprekspartner of een groep invoeren.

#### **<Toev.v.sess>**

Deelnemer(s) uit eerdere sessie selecteren.

#### **<Toev.uit grp>**

Eerst de groep selecteren, dan de gesprekspartner.

### **Sessie starten**

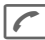

A Sessie starten.

### **Recht om te spreken**

Er verschijnt een lijst met de deelnemers. Degene die mag spreken wordt benadrukt.

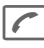

**A Recht om te spreken**<br>
opeisen. Bij toewijzing kan worden gesproken.

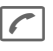

 $\left| \rule{0pt}{13pt} \right|$  Recht om te spreken teruggeven.

### **Extra deelnemers uitnodigen**

Tijdens een sessie kunt u extra deelnemers uitnodigen.

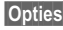

**§Opties§** Menu openen **Uitnodigen** selecteren en nieuwe deelnemer(s) markeren.

### **U wordt uitgenodigd**

De uitnodiging wordt in een venster ingevoegd.

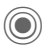

Uitnodiging aannemen

## **Sessie verlaten en beëindigen**

Alleen als u zelf de sessie hebt gestart.

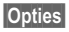

**§Opties§** Menu openen.

**Sessie afsluiten**

selecteren. U verlaat **en** beëindigt de huidige sessie.

### **Sessie op achtergrond laten lopen**

De huidige sessie blijft verder op de achtergrond bestaan. Een telefoongesprek beëindigt de sessie.

### **Walky Talky op achtergrond plaatsen**

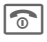

**To Lang** indrukken.

### **Walky Talky opnieuw gebruiken**

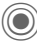

 $\rightarrow$   $\rightarrow$   $\rightarrow$  Walky Talky

**Sessies** Sessie weer voortzetten.

### **Lijsten**

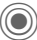

 $(\bigcirc$   $\rightarrow$   $\stackrel{\sim}{\rightarrow}$   $\rightarrow$  Walky Talky  $\rightarrow$  Lijsten

Selectie uit lijst met ontvangen en gepleegde WT-oproepen alsmede de mogelijkheid om alle lijsten te wissen.

### <span id="page-56-0"></span>**Groepen**

**→**  $\angle$  **→ Walky Talky → Groepen** 

Alleen **eigen** groepen kunnen worden weergegeven en bewerkt.

**<Nieuw item>**

Nieuwe groep maken en definiëren.

**<Weigeringslijst>**

Lijst van deelnemers met wie een sessie niet gewenst is.

#### **<Acceptatielijst>**

Lijst van deelnemers, van wie uitnodiging automatisch wordt aangenomen.

### **Sessie (groepsgesprek) starten**

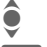

 $\hat{\bullet}$  Groep selecteren.

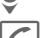

 $\left| \right|$  Sessie starten.

### **Groepseigenschappen bekijken**

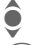

 $\bullet$  Groep selecteren.

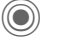

Eigenschappen bekijken

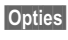

**§Opties§** Menu openen voor verdere eigenschappen of om te bewerken.

### **Mijn aanwezigh**

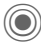

 $\textcircled{\scriptsize{(}}\textcircled{\scriptsize{}}\textcircled{\scriptsize{*}}\rightarrow\text{Walky }$  Talky ¢**Aanwezigheid**¢**Mijn aanwezigh**

De volgende eigen eigenschappen kunnen worden ingesteld:

**Onderbreking**

Onderbreking toestaan, verbieden

- **Stemming** Eigen stemming weergeven.
- **Notities** Tekst van notitie.

### **Instellingen**

C¢S¢**Walky Talky** ¢**Instellingen**

[Bepaalde instellingen moeten door](http://www.siemens-mobile.com/cx70)  de gebruiker worden uitgevoerd of kunnen via de provider worden ingesteld. Meer informatie treft u aan in de uitvoerige versie van de gebruiksaanwijzing op: **www.siemens-mobile.com/cx70**

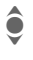

Functie, bereik selecteren en bevestigen.

### <span id="page-57-0"></span>**Walky Talky**

Walky Talky in-/uitschakelen.

#### **Inst. downl.**

Instellingen van de server van de provider downloaden.

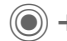

 $\textcircled{\textcircled{\small{\textsf{A}}}} \rightarrow \text{Functie selecteren.}$ 

## **SIM-diensten (optioneel)**

Uw provider kan via de SIM-kaart bijzondere toepassingen aanbieden, zoals bijvoorbeeld thuisbankieren en beurskoersen.

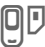

Pictogram van de SIM-diensten.

Voor meer informatie kunt u contact opnemen met uw provider.

## **Wekker**

Het alarm gaat af op het door u ingestelde tijdstip, ook wanneer de telefoon is uitgeschakeld.

(e) De wekfunctie in-/uitschakelen.

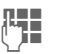

 $\Gamma$  De wektijd (uu:mm) instellen.

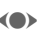

(e) Afzonderlijke dagen instellen.

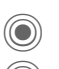

Weergave van de selectie: wektijd en dagen.

C Markeer de dag waarop u gewekt wilt worden. Bij **lang** indrukken worden alle dagen gemarkeerd of wordt deze markering opgeheven.

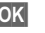

**OK** Instelling bevestigen.

Met **Sluimerstand** stelt u een herhaling van het alarm in.

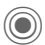

 $\textcircled{\scriptsize\bullet}\rightarrow\textcircled{\scriptsize\textsf{F}}$  + Functie selecteren.

## **Geluidsopname**

U kunt geluiden opnemen met de soundrecorder en deze vervolgens gebruiken als beltonen.

### **Nieuwe opname**

**<Nieuw item>**

selecteren. Op het display worden de beschikbare tijd en de opnametijd weergegeven.

### **Starten vanuit een andere toepassing**

Het opnamedisplay wordt weergegeven:

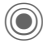

De opname start met een korte signaaltoon.

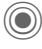

Schakelen tussen pauze en opnemen.

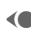

(Calcular Opname stoppen.

De opname wordt met een tijdstempel opgeslagen in de map **Geluiden** opgeslagen. **Naam wijzigen** met **§Opties§**.

**§Invoegen§** De opname invoegen in de toepassing.

#### **Afspelen**

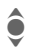

De gewenste opname selecteren.

C Schakelen tussen afspelen en pauze.

**D/OD** Lang indrukken om vooruit en terug te spoelen.

## **Rekenmachine**

De rekenmachine kan met basisfuncties en met uitgebreide functionaliteit (**§Opties§**) worden gebruikt.

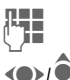

 $\mathbb{F}$  Cijfer(s) invoeren.

 $\bigodot$  $\bigodot$  Functie kiezen.

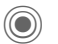

Functie gebruiken.

## **Eenhedenconv.**

U kunt verschillende maateenheden omrekenen.

(a) De om te rekenen eenheid/valuta en vervolgens de

hoeveelheid invoeren.

- 
- (e) De doeleenheid/-valuta selecteren. Het resultaat wordt meteen weergegeven.

Speciale toetsfuncties:

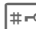

Decimaal invoeren.

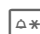

 $\Delta *$  Voorteken wijzigen.

### **Valuta**

Voer de basisvaluta in wanneer u de functie voor het eerst opvraagt.

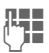

**J Valuta invoeren** (bijvoorbeeld euro) en met **§Opslaan§** de invoer opslaan. Voer vervolgens de namen en wisselkoersen van de om te rekenen valuta in.

## **Stopwatch**

**(e**) →  $\rightarrow$  Stopwatch

U kunt twee tussentijden opnemen en opslaan.

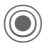

Starten/stoppen/ terugzetten op nul.

## **Countdown**

**(●)** →  $\geq$  → Countdown

Een ingestelde periode loopt ten einde. De laatste drie seconden worden aangeduid met een geluid. Aan het einde klinkt een speciale signaaltoon.

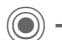

 $\textcircled{\textcircled{\small{\textsf{A}}}} \rightarrow \text{Functie selecteren.}$ 

## **Synchronisatie op afstand**

Afstemming van extern opgeslagen gegevens (adressen kalender, etc.) met gegevens op de telefoon .

### **Synchroniseren**

- **§Sync§** Rekenmachine selecteren, beginnen met synchroniseren.
- 
- **§Verder§** Bladeren naar afzonderlijke aanduidingen.

## **Sync. instelling**

U kunt kiezen uit vijf profielen.

## **Apparaatbeh.**

Als u bijvoorbeeld via push-melding informatie over software-updates ontving, kunt u de verbinding met de server tot stand brengen om deze te downloaden.

# **Mijn bestanden**

Voor het ordenen van uw bestanden beschikt u over een functie voor bestandsbeheer , die u ook op PC's aantreft. Voor verschillende bestandstypen zijn al aparte mappen gemaakt.

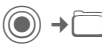

Er wordt een lijst van mappen en bestanden weergegeven.

#### **Navigatie**

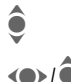

 $\bullet$  Een bestand of map in de lijst selecteren.

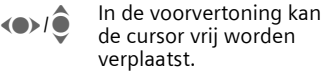

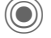

Map openen of bestand met bijbehorende toepassing starten.

**§Opties§** Toegang tot verschillende beheerfuncties.

## **<Nieuwe afb.>/<Nieuw geluid>**

Afhankelijk van de geselecteerde map wordt de bijbehorende toepassing geladen.

### **<Nieuwe dwnl.>**

De browser wordt gestart en de downloadpagina wordt weergegeven.

## **Media Player**

Als u een afbeelding/video bekijkt of een melodie beluistert, wordt door de betreffende toepassing de mediaspeler gestart.

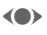

F Naar het volgende mediabestand bladeren.

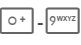

 $\overline{\circ}$ +  $\overline{\circ}$  Displayverlichting inschakelen.

### **Afbeeldingen**

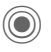

Zoomen. Met de beide displaytoetsen (+/-) kunt u inzoomen/uitzoomen. Met de joystick verschuift u de beelduitsnede.

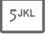

5JKL Beeld centreren.

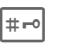

 $\overline{H_{\text{rel}}}$  Naar de modus Volledig scherm schakelen en terug.

**§Verzendn§** Afbeelding verzenden, bijvoorbeeld via MMS of e-mail.

### **Melodieën/video**

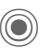

Afspelen of pauze, afhankelijk van de situatie.

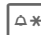

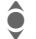

A\* Mute-schakelen.<br>
Volume regelen. Volume regelen.

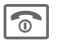

o Weergave afsluiten.

### **Beeldbewerking**

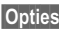

**§Opties§** Menu openen en **Bewerken** selecteren.

# **Klantenservice (Customer Care)**

Via onze on-line support op internet ontvangt u snel een duidelijk antwoord op al uw technische vragen en vragen over de bediening van uw toestel:

#### **[www.siemens-mobile.com/](http://www.siemens-mobile.com/mobilescustomercare) [mobilescustomercare](http://www.siemens-mobile.com/mobilescustomercare)**

Altijd en overal bereikbaar. U krijgt 24 uur per dag ondersteuning bij onze producten. U treft er een interactief foutopsporingssysteem aan, de meest gestelde vragen en bijbehorende antwoorden, gebruiksaanwijzingen en actuele software-updates die u kunt downloaden.

Houd bij het bellen a.u.b. uw aankoopbewijs, het toestelnummer (IMEI, weergave<br>met \*#06#), de softwareversie (weergave met \*#06#), de softwareversie (weergave<br>met \*#06#, dan Meer∫) en evt. uw klant-<br>nummer van de Sjemens service bij de nummer van de Siemens service bij de hand.

In de landen waar onze producten niet door geautoriseerde dealers worden verkocht, wordt geen service op de onderdelen en/of reparatie gegeven.

In geval van een reparatie of eventuele aanspraken op de garantie ontvangt u snelle en adequate hulp van onze servicecentrale:

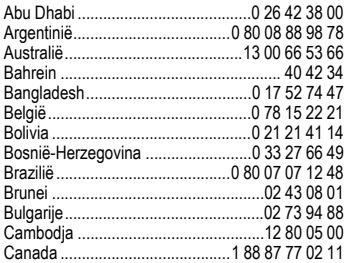

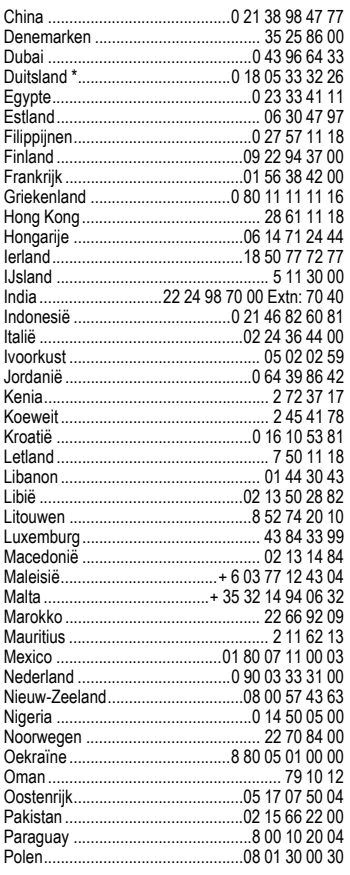

\* 0,12 euro/minuut

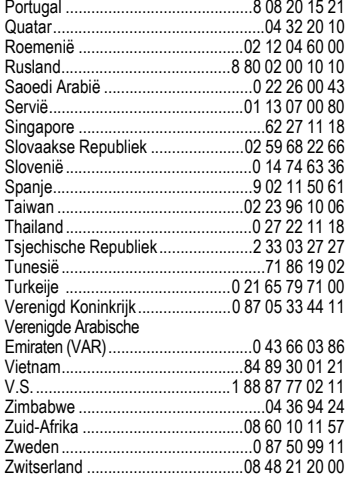

# **Onderhoud en verzorging**

Uw telefoon is met de grote zorgvuldigheid ontworpen en gefabriceerd en dient ook zorgvuldig behandeld te worden. Als u de volgende instructies volgt, zult u nog heel lang veel plezier beleven aan uw telefoon.

- Bescherm uw telefoon tegen vloeistof en vocht. Neerslag, vochtigheid en vloeistoffen bevatten mineralen die de stroomkring aantasten. Als de telefoon desondanks nat wordt, dient u het toestel onmiddellijk los te koppelen van de betreffende stroomvoorziening, de batterij te verwijderen en de telefoon geopend bij kamertemperatuur te laten drogen.
- Gebruik of bewaar de telefoon niet in stoffige of vuile omgevingen. De bewegende delen van de telefoon kunnen worden beschadigd.
- Bewaar de telefoon niet in warme omgevingen. Hoge temperaturen kunnen de levensduur van elektronische apparaten verkorten. Batterijen worden hierdoor beschadigd en bepaalde kunststoffen vervormen of smelten.
- Bewaar de telefoon niet in koude omgevingen. Als de temperatuur van de telefoon oploopt (naar de normale bedrijfstemperatuur), kan de binnenkant van de telefoon vochtig worden waardoor de elektronische printplaatjes beschadigd worden.
- Laat de telefoon niet vallen, stel de telefoon niet bloot aan schokken of stoten en schudt de telefoon niet. Bij een dergelijke ruwe behandeling kunnen printplaatjes in het toestel breken!
- Gebruik geen bijtende stoffen of schoonmaakmiddelen of scherpe voorwerpen om de telefoon te reinigen!

Alle hiervóór genoemde instructies gelden voor de telefoon, de batterij, lader en alle accessoires. Als een van deze onderdelen niet naar behoren functioneert, brengt u het betreffende onderdeel naar de vakhandel Deze kan u verder helpen en het toestel indien nodig repareren.

## **Kwaliteitskeurmerk van de batterij**

De capaciteit van uw batterij vermindert elke keer wanneer deze wordt geladen/ontladen. Ook het bewaren van de batterij bij te hoge of te lage temperaturen heeft een geleidelijk capaciteitsverlies tot gevolg. Daardoor kan uw mobiele telefoon aanzienlijk kortere bedrijfstijden per gebruikscyclus vertonen.

De batterij moet binnen zes maanden nadat u de telefoon heeft gekocht, steeds volledig worden geladen en ontladen. Indien er na deze zes maanden een aanzienlijk capaciteitsverlies van uw batterij optreedt, moet u de batterij vervangen. Koop uitsluitend originele batterijen van Siemens.

## **Kwaliteitskeurmerk van het display**

Technisch gezien kunnen in zeldzame gevallen enkele kleurpunten (dots) met een afwijkende kleur op het display verschijnen.

Bedenk dat bij lichtere of donkerdere weergave van enkele beeldpunten in het algemeen geen sprake is van een defect.

# **Apparaatgegevens**

## **Conformiteitsverklaring**

Siemens Information and Communication Mobile verklaart hiermee dat de mobiele telefoon die in deze gebruikershandleiding wordt beschreven, voldoet aan de eisen en overige van toepassing zijnde bepalingen van de EUrichtlijn 1999/5/EC (R&TTE). De betreffende Conformiteitsverklaring (DoC) is ondertekend. Indien gewenst, kunt u een kopie van het origineel opvragen via onze hotline of:

**www.siemens-mobile.com/conformity.**

 $CE$  0682

## **Technische gegevens**

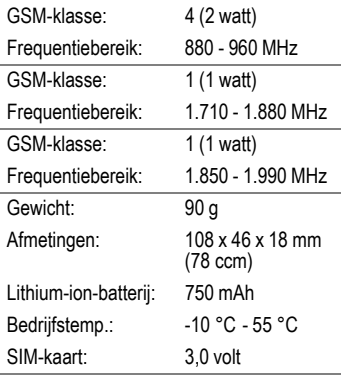

De op [pag. 66](#page-66-0) opgegeven SAR-waarde geldt niet voor telefoons met een "Emoty CLIPit™-cover" [\(pag. 40\)](#page-40-3) of andere CLIPit™-covers

#### **Telefoonkenmerken**

Bij verlies van uw telefoon of SIM-kaart zijn de onderstaande gegevens van belang:

Nummer van de SIM-kaart (staat op de kaart vermeld):

..............................................................

15-cijferig serienummer van de telefoon (onder de batterij):

.............................................................. Telefoonnummer van de klantenservice van uw provider: ..............................................................

#### **Bij verlies**

Neem bij verlies of diefstal van de telefoon en/of SIM-kaart onmiddellijk contact op met uw provider om misbruik te voorkomen.

## **Bedrijfstijden**

De bedrijfstijden zijn afhankelijk van de omstandigheden waaronder het toestel wordt gebruikt. Extreme temperaturen verkorten de stand-by-tijd van de telefoon aanzienlijk. Leg de telefoon daarom nooit in direct zonlicht of op een verwarming.

#### **Gesprekstijd: 100 tot 330 minuten Stand-by-tijd: 60 tot 300 uur**

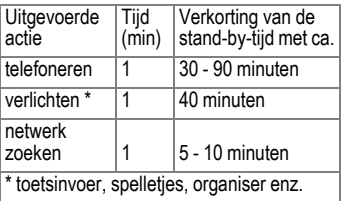

# **Garantiecertificaat**

Ongeacht zijn aanspraken ten opzichte van de dealer, kan de gebruiker (klant) aanspraak maken op fabrieksgarantie onder de onderstaande voorwaarden:

- Wanneer het nieuwe apparaat en bijbehorende componenten binnen 24 maanden na aankoop defecten vertonen als gevolg van productie- en/of materiaalfouten, zal Siemens naar eigen keuze het apparaat kosteloos repareren of vervangen door een ander apparaat volgens de laatste stand van de techniek. In geval van delen die aan slijtage onderhevig zijn (bijvoorbeeld batterijen, toetsen, de behuizing, kleine delen van de behuizing, beschermhoezen – voorzover meegeleverd) geldt deze duurzaamheidsgarantie voor zes maanden vanaf de aankoop.
- Deze garantie is niet van toepassing voor zover het defect aan het apparaat het gevolg is van onoordeelkundig gebruik en/ of het niet in acht nemen van de informatie zoals vermeld in de gebruiksaanwijzingen.
- Deze garantie geldt niet voor diensten die zijn uitgevoerd door geautoriseerde dealers of de klant zelf (zoals installatie, configuratie, software-downloads). Gebruiksaanwijzingen en eventueel op aparte informatiedragers meegeleverde software zijn eveneens van deze garantie uitgesloten.
- Als garantiebewijs geldt de aankoopbon met de aankoopdatum. Aanspraken die onder deze garantie vallen, dienen binnen twee maanden nadat het defect zich heeft voorgedaan geldend te worden gemaakt.
- Vervangen apparaten resp. bijbehorende componenten die in het kader van de vervanging aan Siemens zijn geretourneerd, worden eigendom van Siemens.
- Deze garantie geldt voor nieuwe apparatuur die gekocht is in de Europese Unie. De garantie wordt verleend door Siemens Nederland N.V., Werner von Siemensstraat 15–17, 2712 PN Zoetermeer. Bel voor service aangelegenheden: 0900-3333100.
- Verdergaande resp. andere aanspraken dan vermeld in deze garantie van de fabrikant zijn uitgesloten, behoudens voor zover aansprakelijkheid berust op bepalingen van dwingend recht, zoals de wettelijke regeling inzake productaansprakelijkheid.
- De duur van de garantie wordt niet verlengd door diensten die in het kader van de garantie tijdens de duur van de garantie worden verleend.
- Voor zover het niet om een garantiegeval gaat, behoudt Siemens zich het recht voor, de klant voor het vervangen of repareren kosten in rekening te brengen.
- De bovenvermelde bepalingen beogen geen verandering in de bewijslast ten nadele van de klant.

Neem, om gebruik te maken van deze garantie, telefonisch contact op met Siemens. Het telefoonnummer vindt u in de bijgevoegde gebruikshandleiding.

# <span id="page-66-0"></span>**SAR**

#### **INFORMATIE M.B.T. OPZET/ SAR (SPECIFIC ABSORPTION RATE)**

MET BETREKKING TOT DE GEVOLGEN VAN ELEKTROMAGNETISCHE STRALING VOLDOET DEZE MOBIELE TELEFOON VOOR WAT BETREFT DE GEZONDHEID VAN DE BEVOLKING AAN DE GRENS-WAARDEN VAN DE EU (1999/519/EG).

De grenswaarden zijn onderdeel van een omvangrijk pakket aanbevelingen ter bescherming van de bevolking. Deze aanbevelingen werden door onafhankelijke wetenschappelijke organisaties aan de hand van een regelmatige en grondige beoordeling van wetenschappelijke studies ontwikkeld en getoetst\*. Om ieders veiligheid te garanderen, onafhankelijk van leeftijd en gezondheid, bevatten de grenswaarden een aanzienlijke veiligheidsmarge.

Voordat radioapparatuur op de markt wordt gebracht, moet worden bevestigd dat de apparatuur voldoet aan de Europese wetgeving en/of grenswaarden; pas dan mag het CE-keurmerk worden aangebracht\*\*. De door de Europese Raad aanbevolen grenswaarde voor mobiele telefoons heeft een aparte maateenheid, t.w. de "Specific Absorption Rate" (SAR). Deze SAR-grenswaarde bedraagt 2,0 W/kg\*\*\*. Zij voldoet aan de richtlijnen van de internationale commissie van niet-ioniserende stralingsbescherming ICNIRP\*\*\*\* en is overgenomen in de Europese norm EN 50360 voor mobiele telefoons. De bepaling van de SAR voor mobiele telefoons is conform de Europese norm EN 50361. Hierbij wordt de maximumwaarde van de SAR bij het maximale vermogen in alle frequentiebanden van de mobiele telefoon bepaald. Tijdens het gebruik ligt het daadwerkelijke SAR-niveau van de telefoon normaal gesproken ver onder de maximale waarde, aangezien de telefoon op verschillende vermogensniveaus werkt. Het apparaat zendt slechts met het vermogen dat nodig is voor het bereiken van het netwerk. Over het algemeen geldt: hoe dichter u zich bij een basisstation bevindt, hoe lager het zendvermogen van uw mobiele telefoon is.

De hoogste SAR-waarde van deze mobiele telefoon, gemeten volgens de norm, bedraagt

#### 0,67 W/kg\*\*\*\*\*.

U treft de SAR-waarde van dit toestel ook aan op internet, op

**www.siemens-mobile.com**. Alhoewel de SAR-waarde per toestel en plaats waar de telefoon wordt gebruikt kan verschillen, voldoen alle toestellen van Siemens aan de wettelijke bepalingen.

Zo ziet de Wereldgezondheidsorganisatie (WHO, CH-1211 Genève 27, Zwitserland) op basis van de wetenschappelijke bevindingen geen enkele noodzaak tot het nemen van bijzondere veiligheidsmaatregelen bij het gebruik van mobiele telefoons.

Overige informatie:<br>www.who.int/peh-emf, **www.who.int/peh-emf**, **www.mmfai.org**, **www.siemens-mobile.com**.

- \*\* Het CE-keurmerk dient als bewijs dat een product voldoet aan de in de Europese Unie geldende wettelijke bepalingen bij het op de markt brengen en in gebruik nemen op de binnenlandse markten binnen de Europese Unie.
- \*\*\* gemiddelde over 10 g lichaamsweefsel.<br>\*\*\*\* International Commission on Non-Joni-
- International Commission on Non-Ionizing Radiation Protection **www.icnirp.de**
- \*\*\*\*\* SAR-waarden kunnen afhankelijk van de nationale eisen en netbanden variëren. SAR-informatie voor andere regio's vindt u op **www.siemens-mobile.com**

## **Menustructuur**

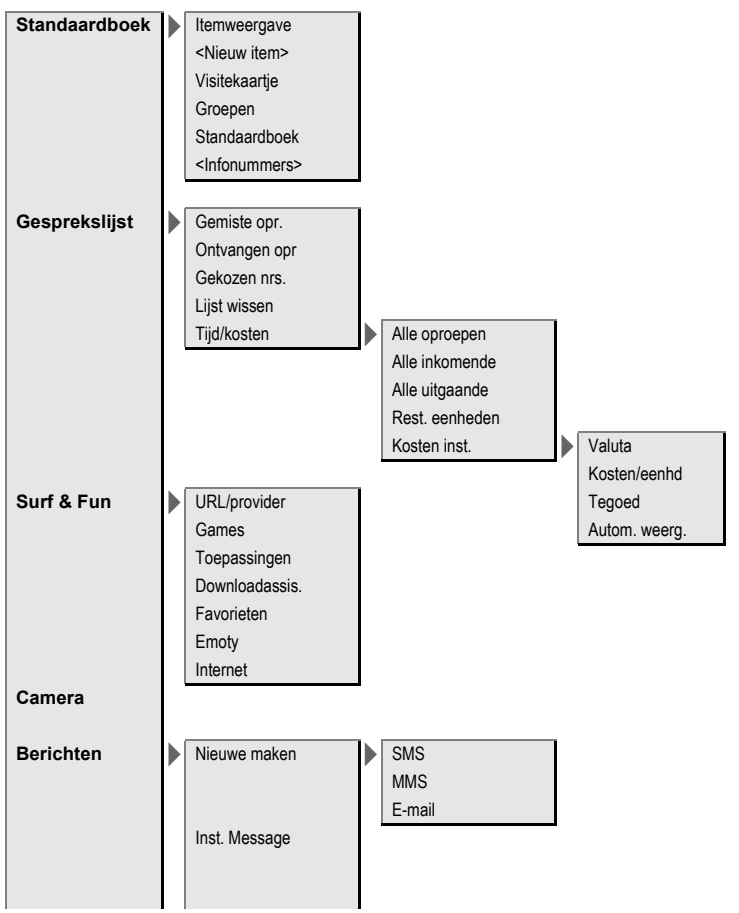

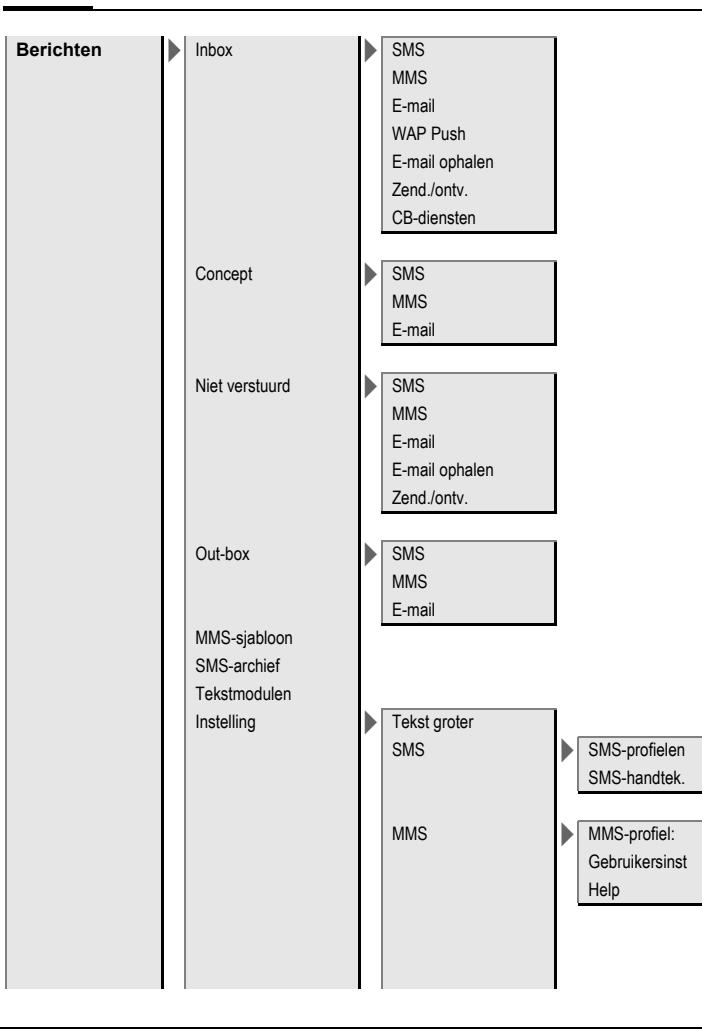

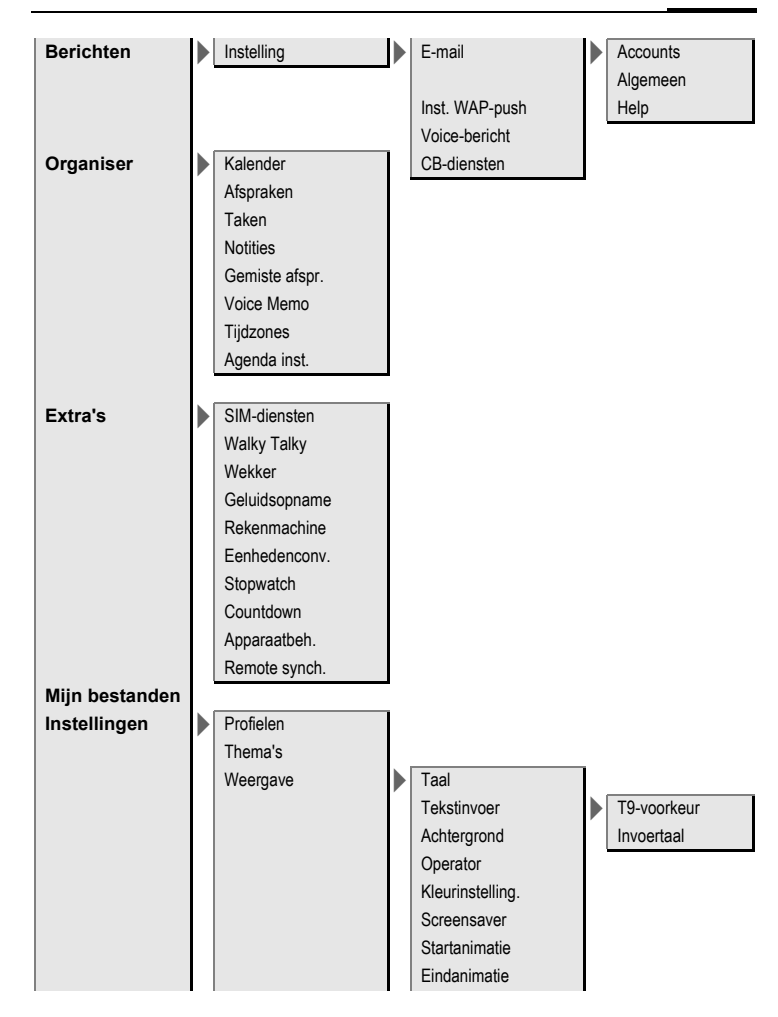

![](_page_70_Picture_1.jpeg)

![](_page_71_Figure_1.jpeg)
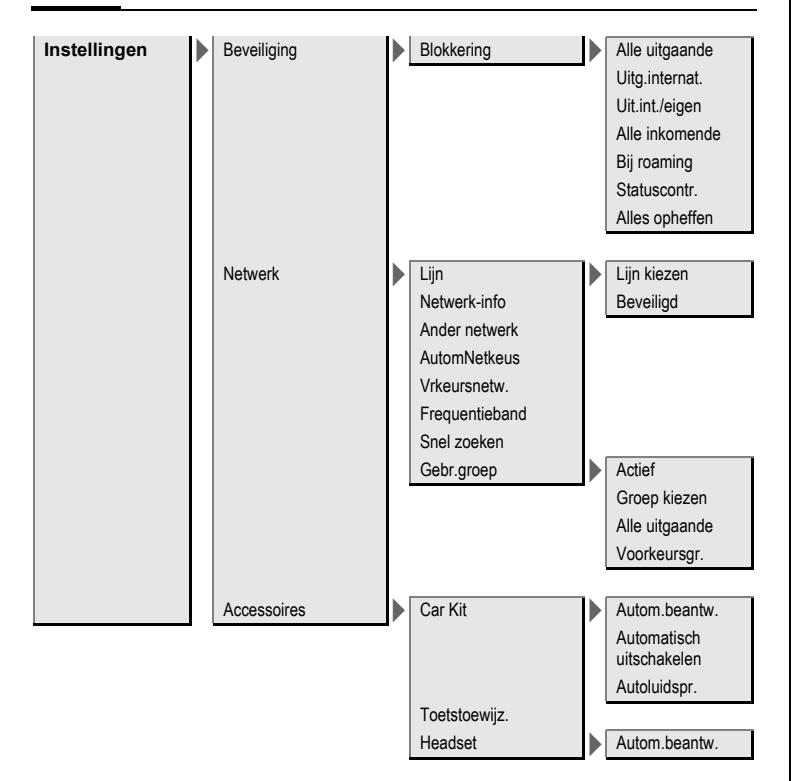

# **Index A**

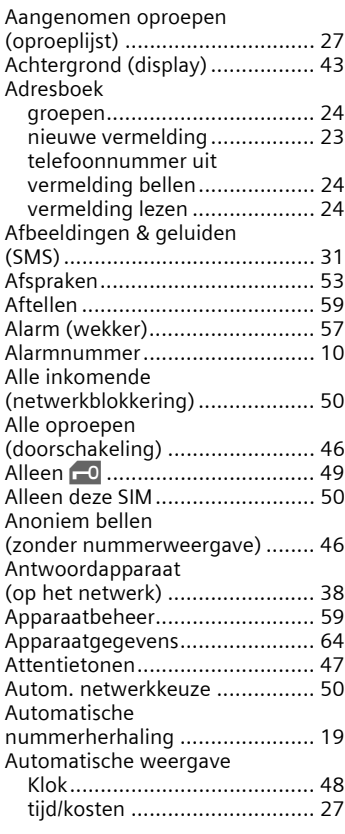

### **B**

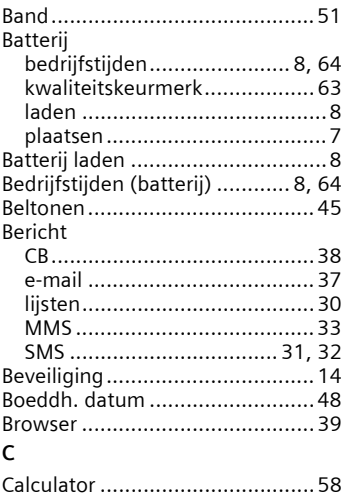

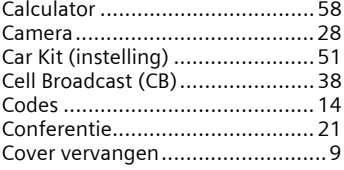

### **D**

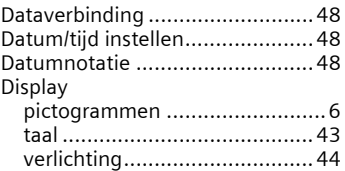

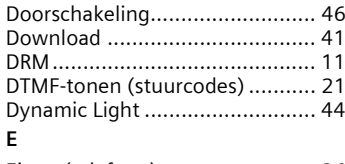

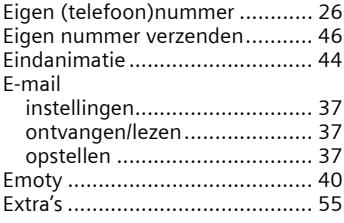

### **F**

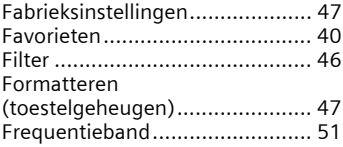

### **G**

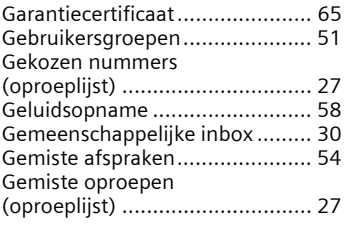

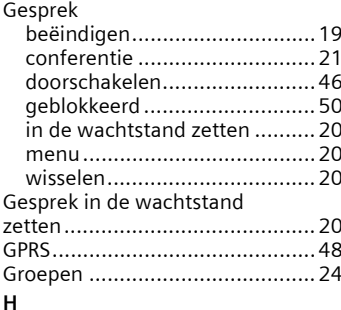

#### [Handsfree telefoneren ................ 20](#page-20-4) [Headset \(instelling\)..................... 51](#page-51-3) [Herinnering ................................19](#page-19-2) [Hoofdletters................................44](#page-44-3) Hoofdletters en kleine [letters \(T9\).................................. 16](#page-16-0) [Hotline Siemens.......................... 61](#page-61-0)

### **I**

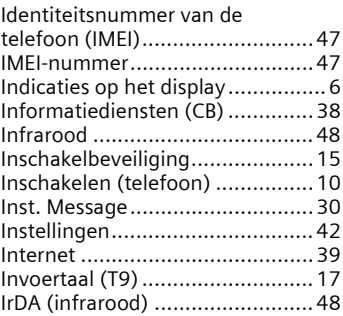

### **K**

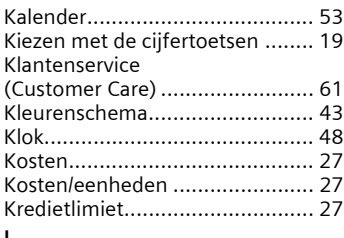

#### **L**

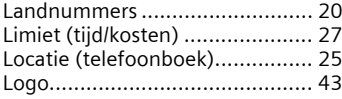

### **M**

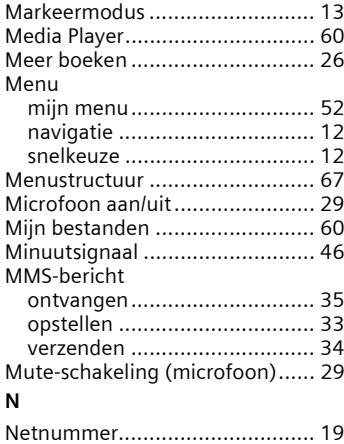

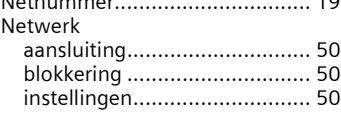

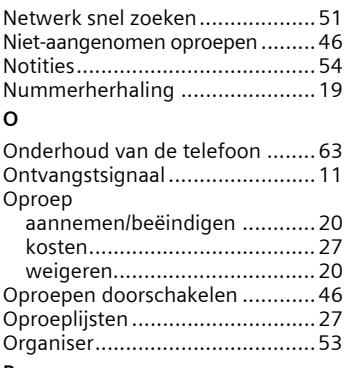

#### **P**

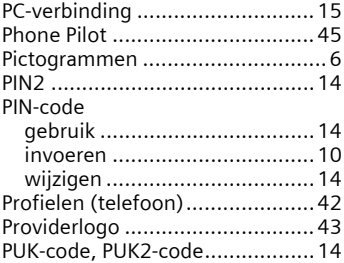

### **R**

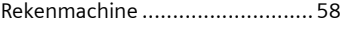

## **S**

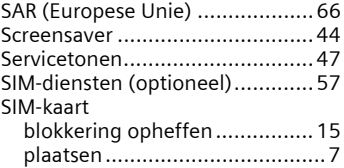

#### SMS

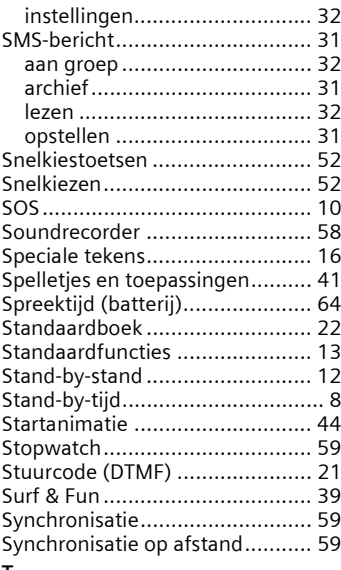

#### **T**  $T<sub>0</sub>$

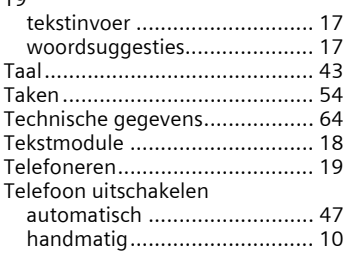

### Telefoonboek

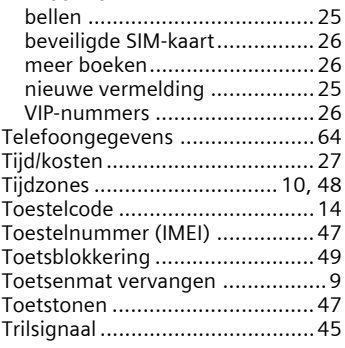

### **V**

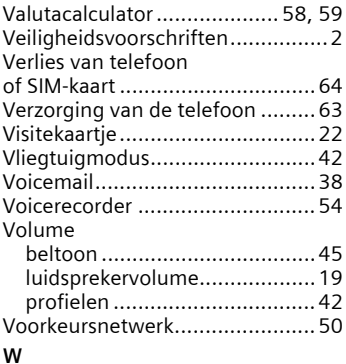

### [Walky Talky.................................55](#page-55-1) [WAP............................................ 39](#page-39-1) [WAP Push ...................................30](#page-30-3) [Wekker .......................................57](#page-57-2) [Willekeurige toets ....................... 46](#page-46-7) [Wisselen .....................................20](#page-20-8) [Wisselgesprek ............................. 46](#page-46-8)